# Discovery Symbology API User Guide

**V10**

May 2024

User guide for discovery/symbology/v1 API

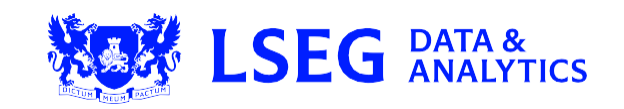

# **Contents**

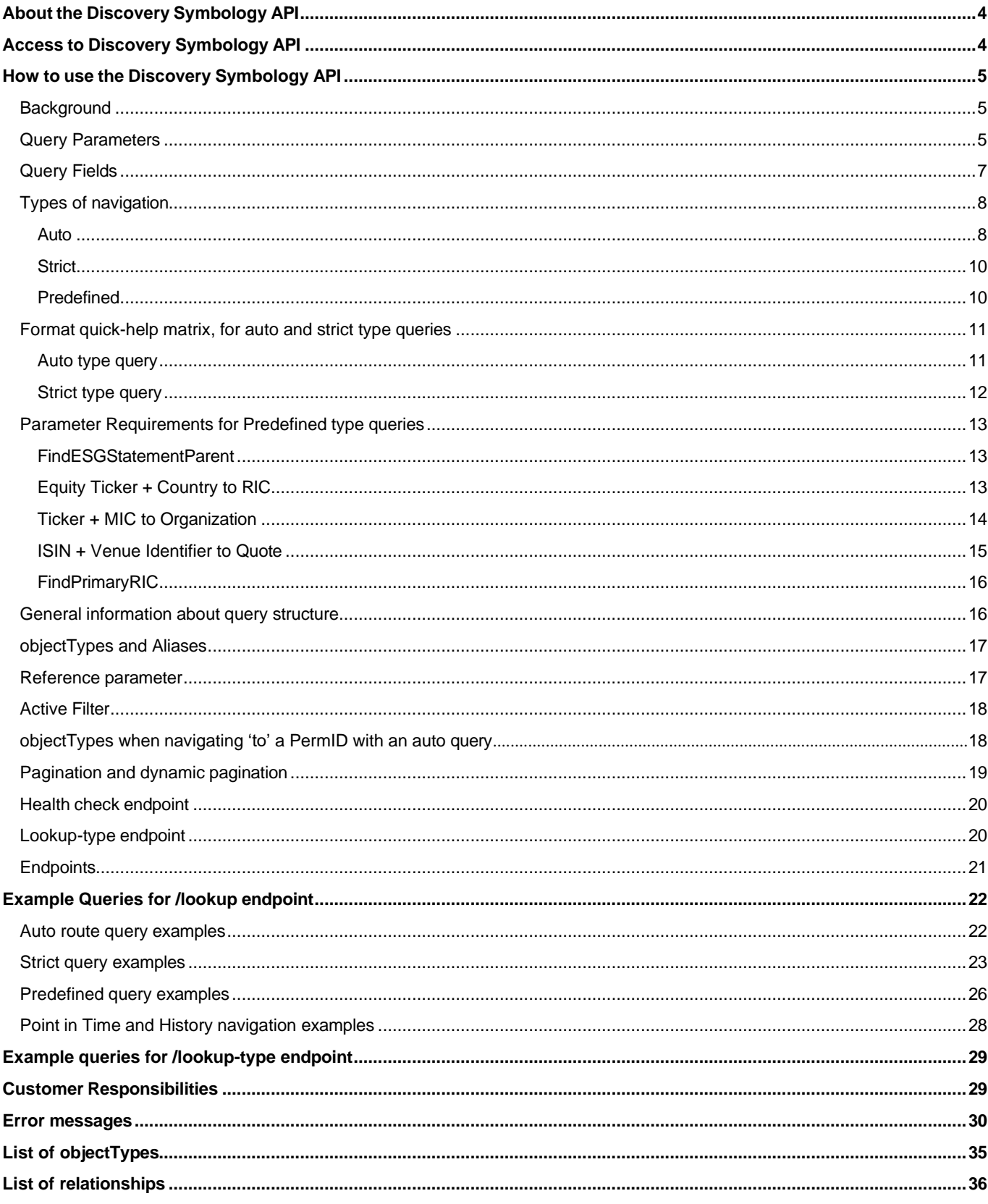

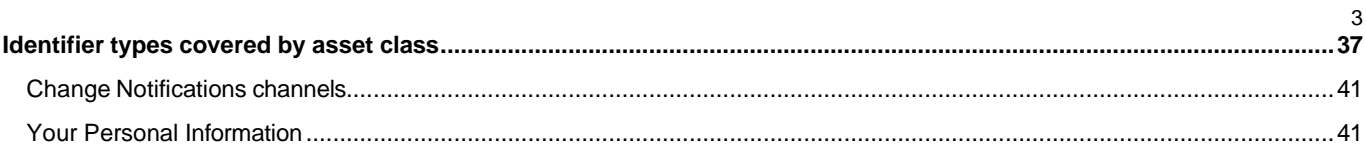

# <span id="page-3-0"></span>About the Discovery Symbology API

For the internal and external data user who needs to understand and connect data, discovery/symbology/v1 is a linked data service that allows data mapping and navigation across the LSEG information model to enable easier access to data and building of new data workflows.

This API is a request/response service to assist users with concordance, navigation and discovery of content. The API enables customers to map from identifiers to a PermID and to navigate between identifiers.

- Map map from an identifier to the corresponding PermID for that entity. For example, mapping an ISIN to an Instrument PermID, or mapping a Legal Entity Identifier (LEI) to an Organization PermID. PermIDs are an important key to interoperability across many products.
- Navigate navigate between user selected start and end point identifiers (e.g. RIC to ISIN) using relationships to navigate from one entity to another. Enables content sets using different identifiers to be easily connected

The Discovery Symbology API supports a wide range of market and LSEG entity identifiers across multiple asset classes. A full list of the supported identifiers can be found in the Appendix A .

The service is available at no additional cost to all customers subscribing to content services through the data platform, it is not available on a stand-alone basis.

# <span id="page-3-1"></span>Access to Discovery Symbology API

The API Playground is where you can experiment with the Discovery Symbology API, as well as access documentation.

Access to this site is available via a valid username and password, which you can obtain from your account manager.

This site is best viewed using Google Chrome Frame.

Access the Discovery Symbology API:

- 1. Open the API [Playground](https://apidocs.edp.thomsonreuters.com/Apps/ApiDocs) in your Browser.
- 2. In the **Search (Filter)** field, start typing "symbology". As you type, the **ALL APIs** field below displays the matching API results.
- 3. Select the **/discovery/symbology/v1** option. The available API endpoints details display in the main field.
- 4. Select any endpoint details box. The endpoint's details display in the main field.

# <span id="page-4-0"></span>How to use the Discovery Symbology API

#### <span id="page-4-1"></span>**Background**

LSEG content for organizations, instruments, quotes is organized into objects and hierarchical relationships. Each object (e.g. an organization, instrument, fund, quote, trading venue) has an object Type associated with it and a PermID that uniquely identifies it.

Objects are related to each other via relationships, for example a company and an instrument can be linked by the IsIssuedBy relationship. Objects also have identifiers linked to them, for example an organisation can have Legal Entity Identifier.

The Discovery Symbology API allows the user to navigate between symbols for the same entity (e.g. from ISIN to CUSIP, both are identifiers of the same instrument) as well as using relationships to connect entities together and navigate from one to another (e.g. from ISIN to LEI, ISIN is instrument level and LEI is organization level). Thus, it provides intelligent navigation through the graph of relationships and identifiers that make up the core of the information model.

#### <span id="page-4-2"></span>**Query Parameters**

Below is a table of the parameters used

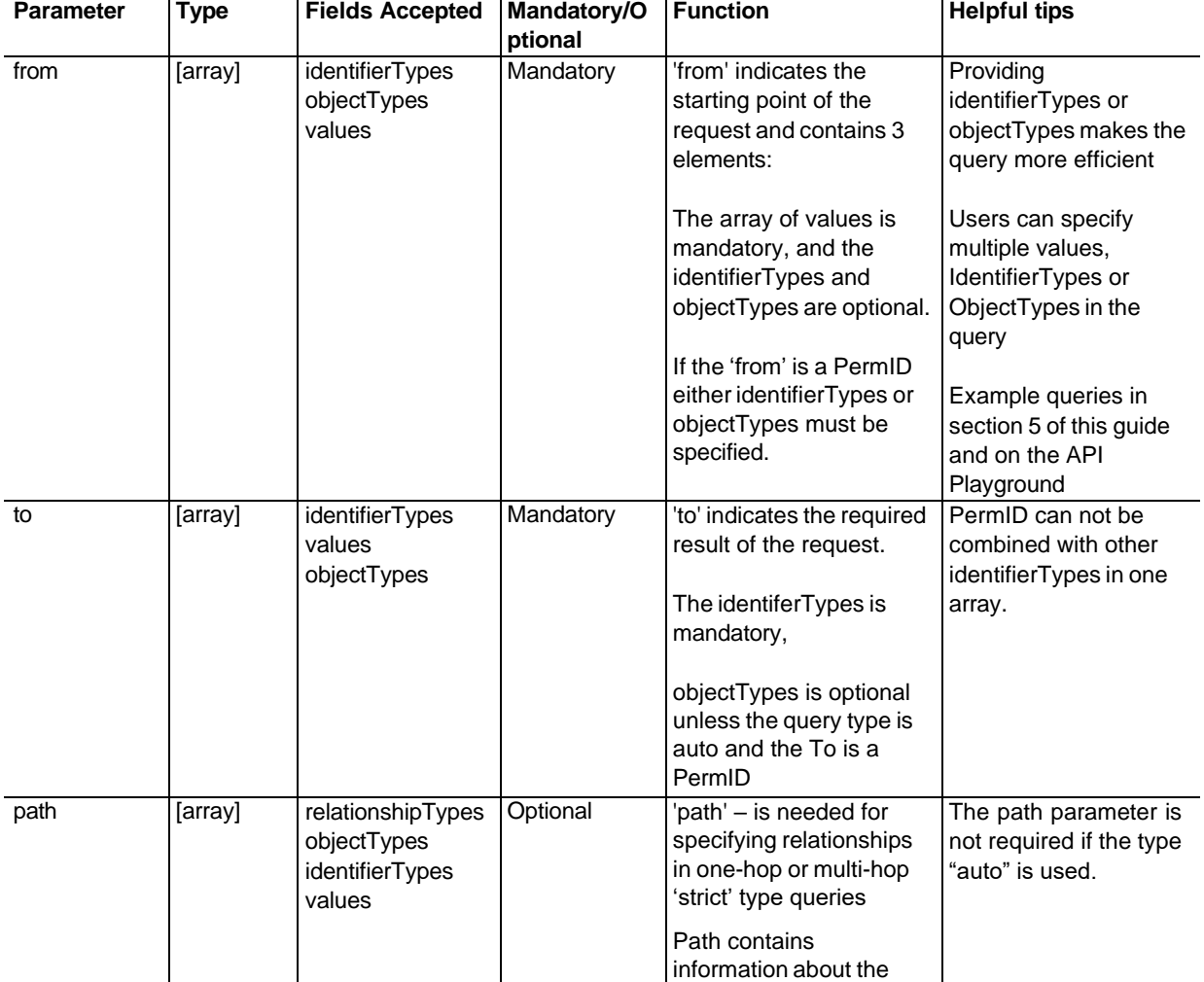

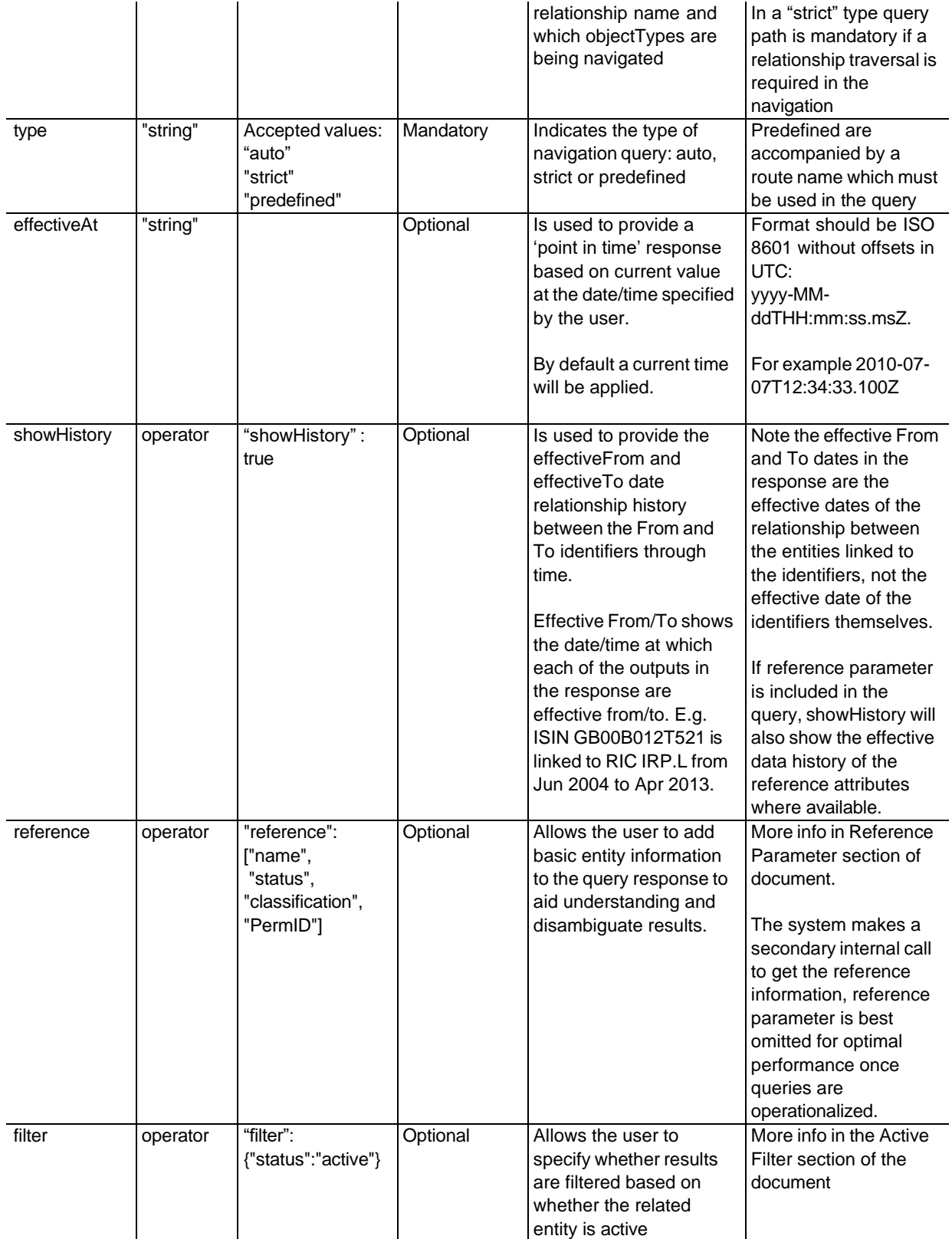

### <span id="page-6-0"></span>**Query Fields**

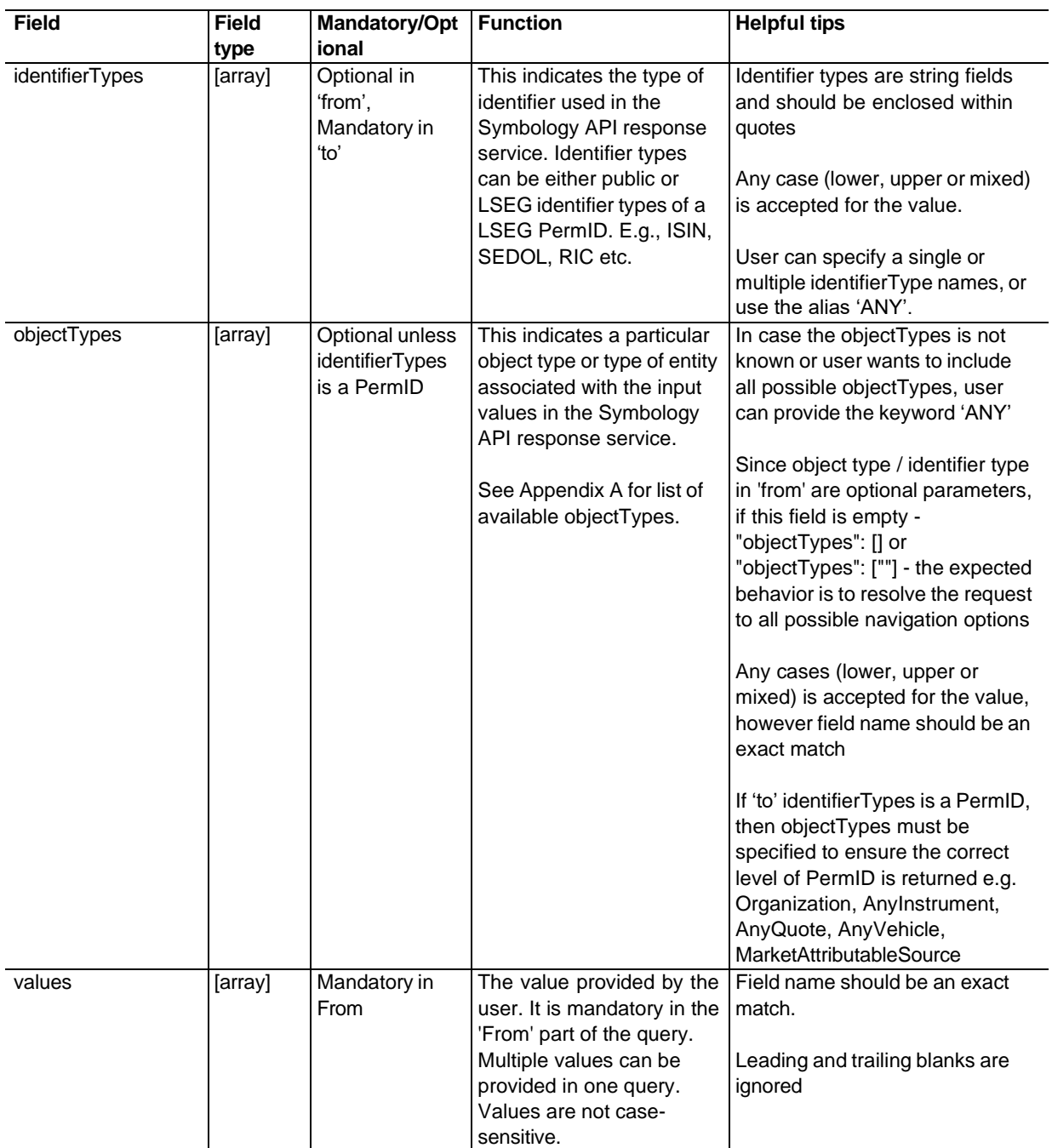

### <span id="page-7-0"></span>**Types of navigation**

Three types of navigation are supported. This is set in the 'type' parameter of the query.

#### <span id="page-7-1"></span>**Auto**

Auto query type allows users to navigate between the relationships linking an issuer to its issued instruments, the quotes of the instruments and the venues of the quotes, without the need to specify the relationships that link the entities together. This simplifies the query structure for many common navigation use cases.

When the query 'type' is set to 'auto' the API will utilize specific relationships to perform the navigation between the issuer instrument – quote - venue object types.

For equity issuers, instrument and quote these relationships are used:

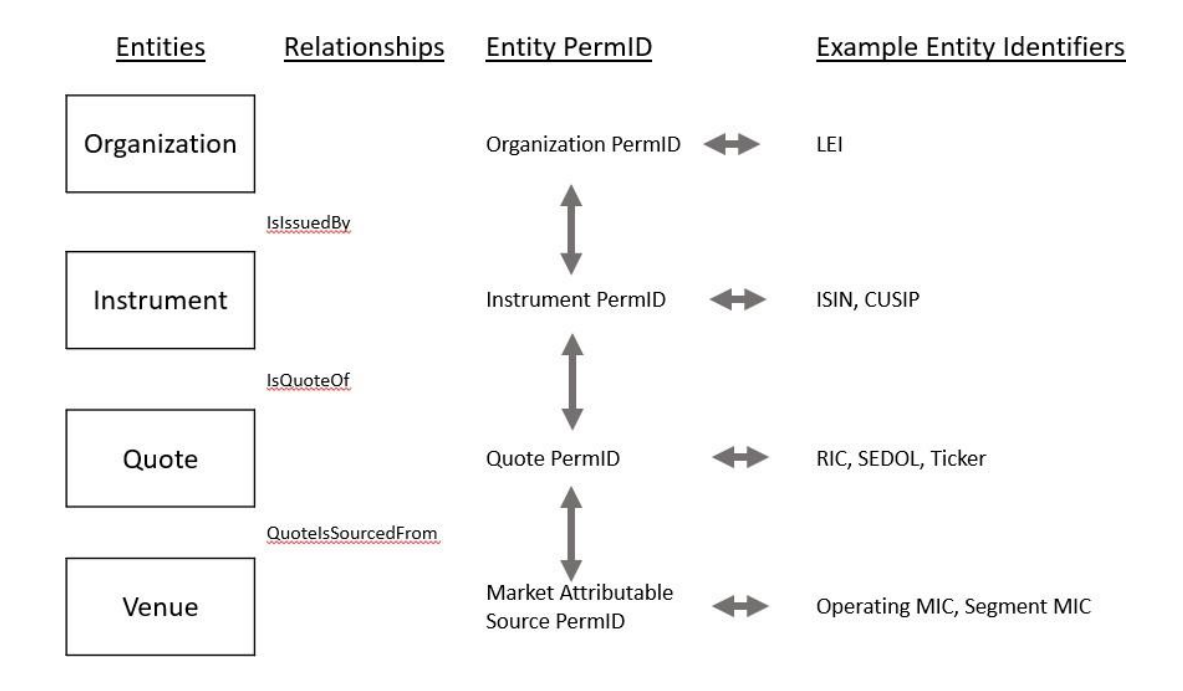

For Fixed Income issuers, instruments and quotes the below relationships are used in auto queries

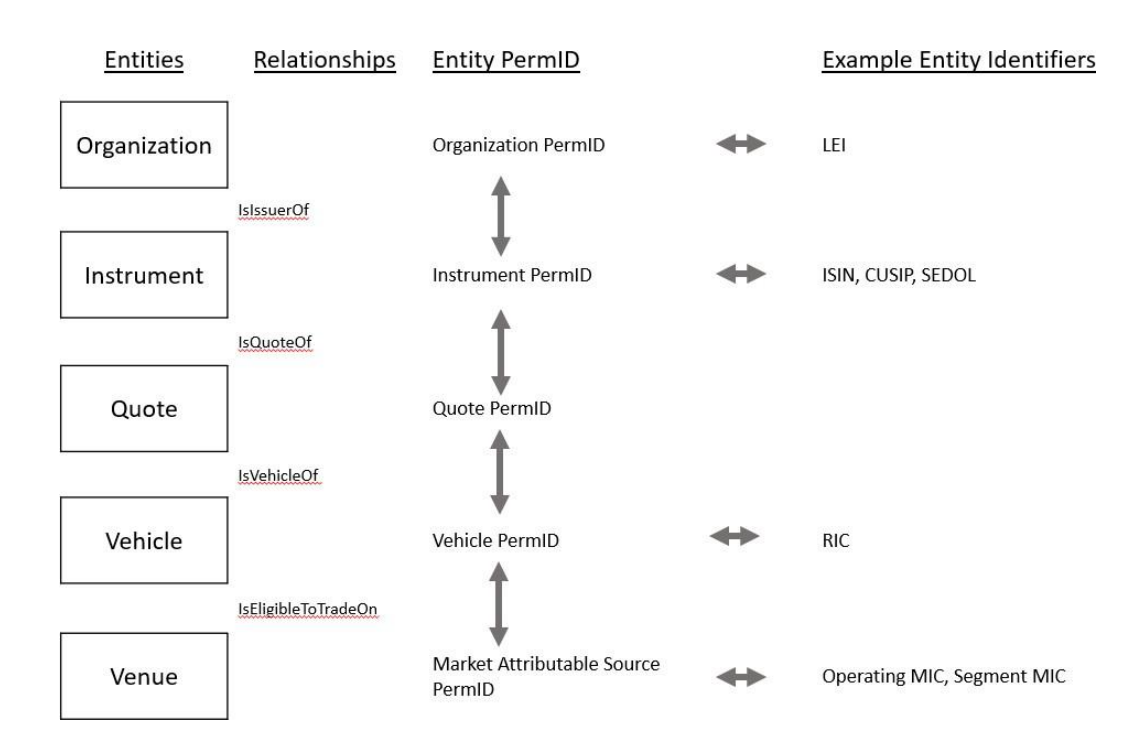

For Funds the below entities and relationships are used in auto route queries

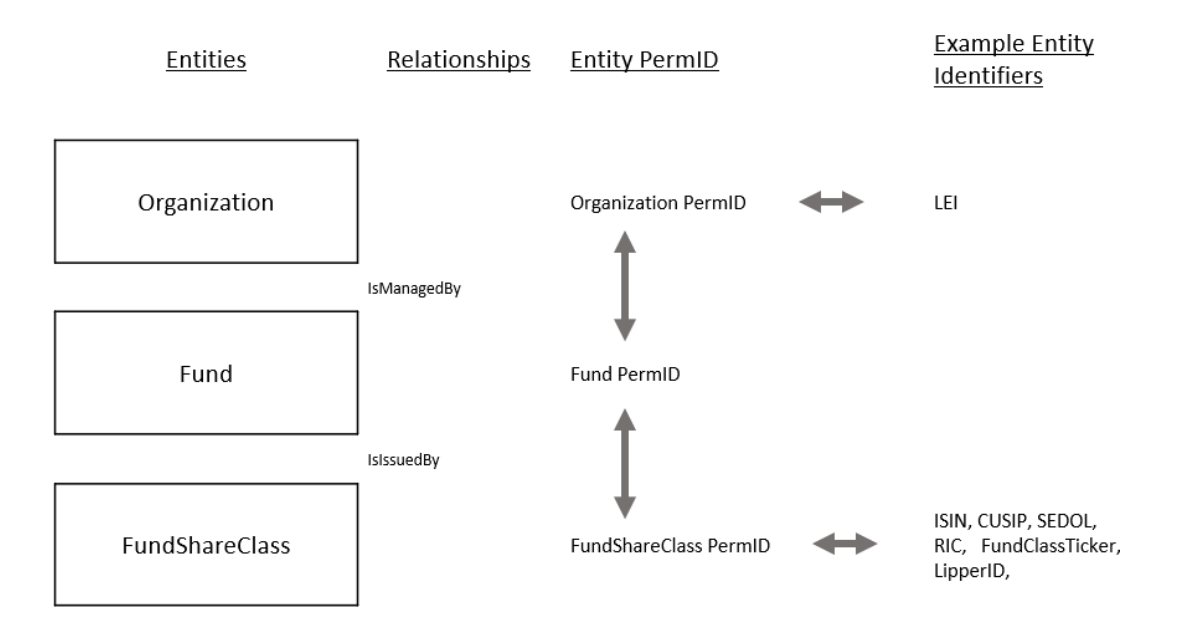

#### <span id="page-9-0"></span>**Strict**

Strict navigation allows a user to specify the relationship to be navigated using a 'path' parameter. This will constrain the navigation between entities to only those relationships specified.

The most commonly used relationships are given in Appendix B and there are examples of strict queries in Section 5

Strict Queries will navigate 'at level' if no relationships are specified e.g. Instrument PermID to 'any' identifier in a strict query with no relationships specified will navigate only to the instrument level identifiers like ISIN, CUSIP, but not quote level identifiers like RIC.

The user can chain together multiple relationship 'hops' to traverse from one entity to the next in the same query. Examples of one-hop and two-hop queries are also in Section 5

Relationships are one-way so e.g. the 'IsIssuedBy' relationship connects an exchange traded instrument to an organization. To navigate the relationship in reverse, prefix the relationship with 'inverse' for example 'InverseIsIssuedBy'.

#### <span id="page-9-1"></span>**Predefined**

Predefined Routes enable specific navigations that can't be achieved through auto or strict query Types.

These are the currently supported Predefined routes:

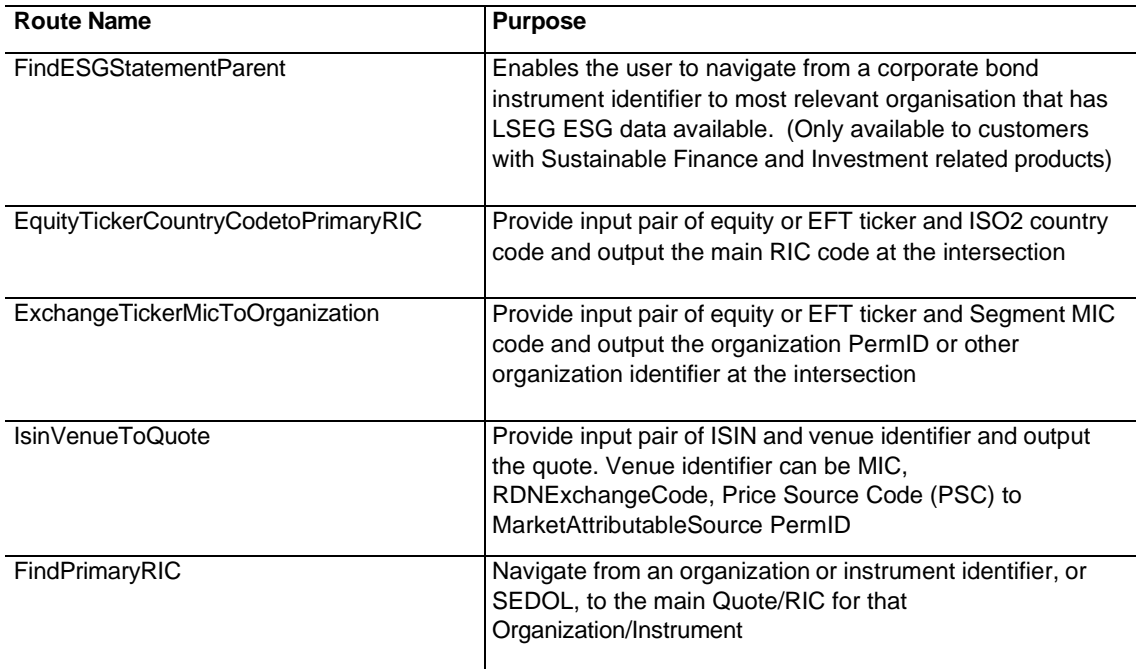

The allowed parameters for predefined queries can be found in the 'Parameter Requirements for Predefined type queries' section of the document. And practical examples of these predefined queries can be found in section 5 of the document.

### <span id="page-10-0"></span>**Format quick-help matrix, for auto and strict type queries**

The tables below show more detail about what parameters are optional/mandatory depending on whether a strict or auto query type is used, and depending on whether the navigation is from or to a PermID.

#### <span id="page-10-1"></span>**Auto type query:**

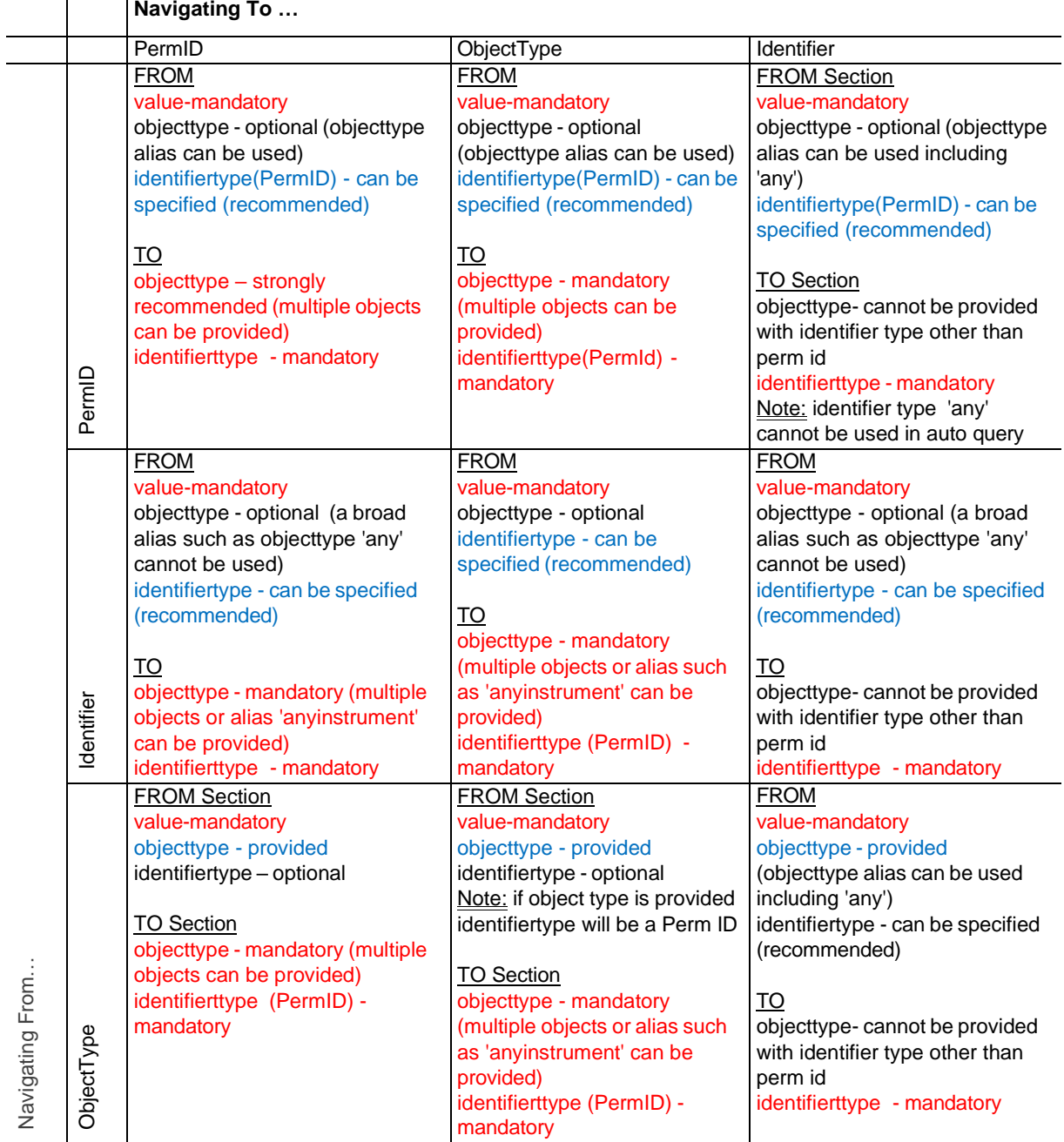

### <span id="page-11-0"></span>**Strict type query**

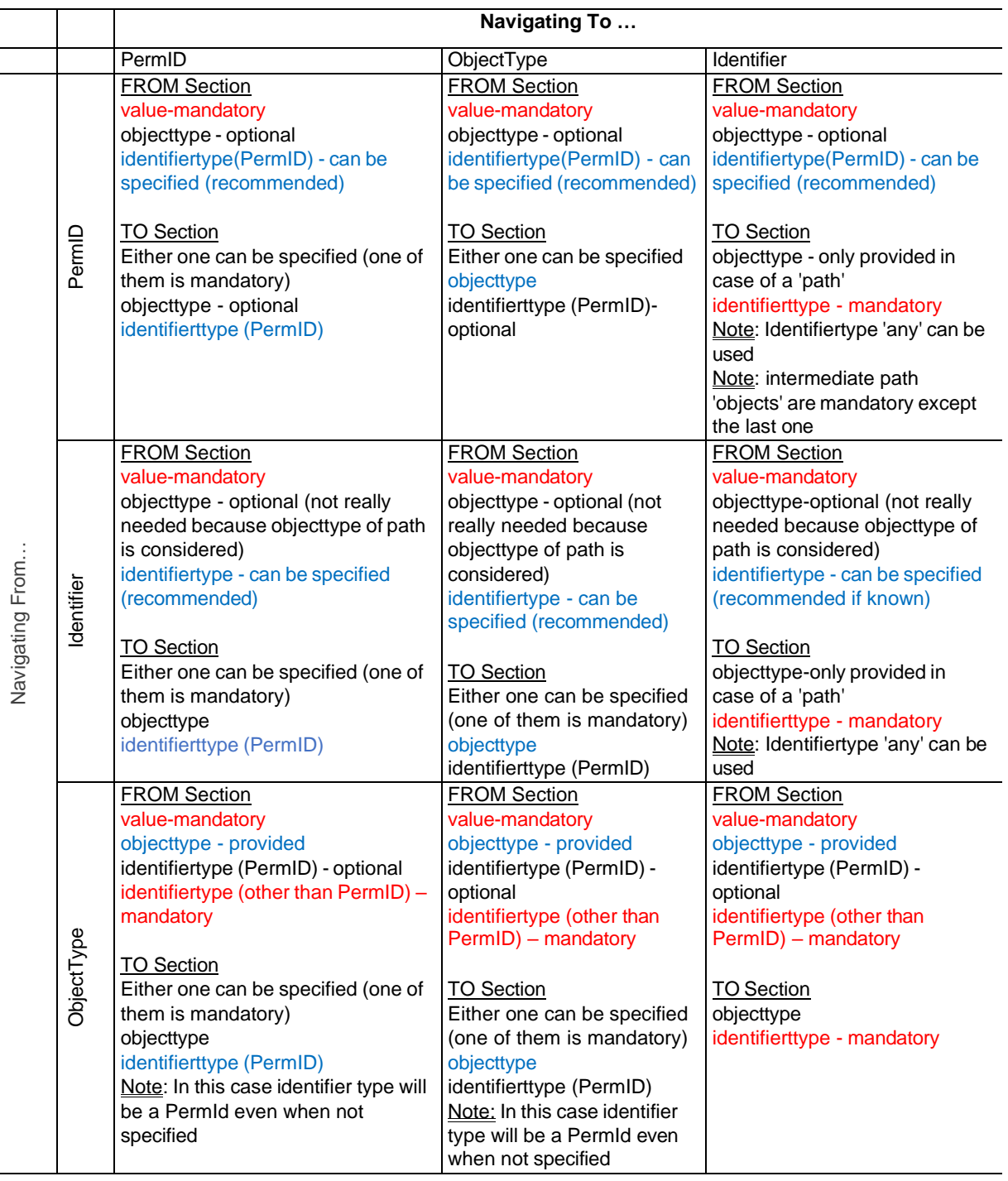

Note, if a user provides a **mix** of PermIDs and Identifiers in the From input array, then the objectType parameter should not be included (even objectTypes=ANY) else the inputs that are identifiers will be ignored.

### <span id="page-12-0"></span>**Parameter Requirements for Predefined type queries**

Predefined type queries perform specific navigations that can't be achieved through auto or strict query types. Predefined queries have limitations on how the parameters can be used and some values are pre-set. Example predefined type queries can be found in section 5.

#### <span id="page-12-1"></span>**FindESGStatementParent**

Map a corporate bond identifier (e.g. ISIN) to related 'ESGStatementParent' organisation. (Only available to customer subscribing to Sustainable Finance related products)

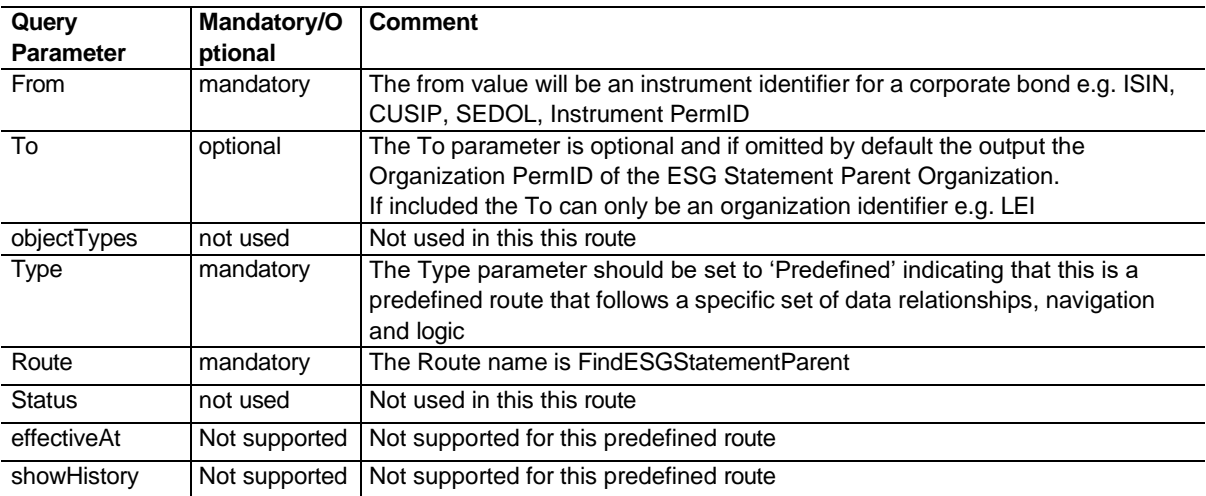

### <span id="page-12-2"></span>**Equity Ticker + Country to RIC**

Find out the RIC at the intersection of Ticker and country. Useful for disambiguating Tickers as they are not globally unique to a company.

Note – some ticker and country combinations can have a longer response time due to the complexity in the logic behind the predefined query.

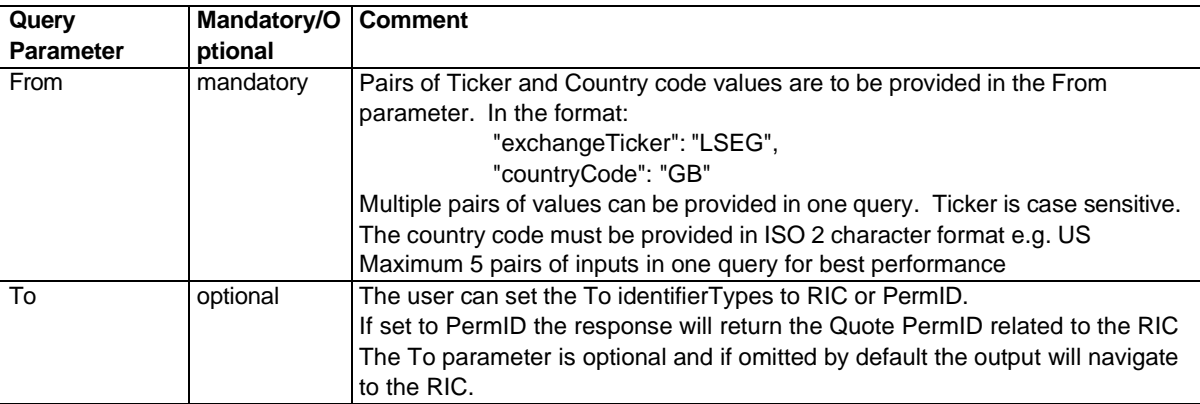

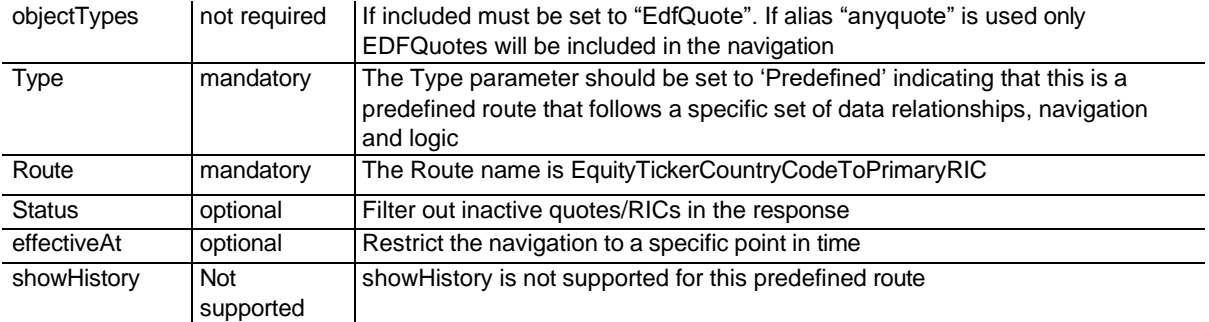

### <span id="page-13-0"></span>**Ticker + MIC to Organization**

Find out the organization at the intersection of Ticker and Market Segment MIC code.

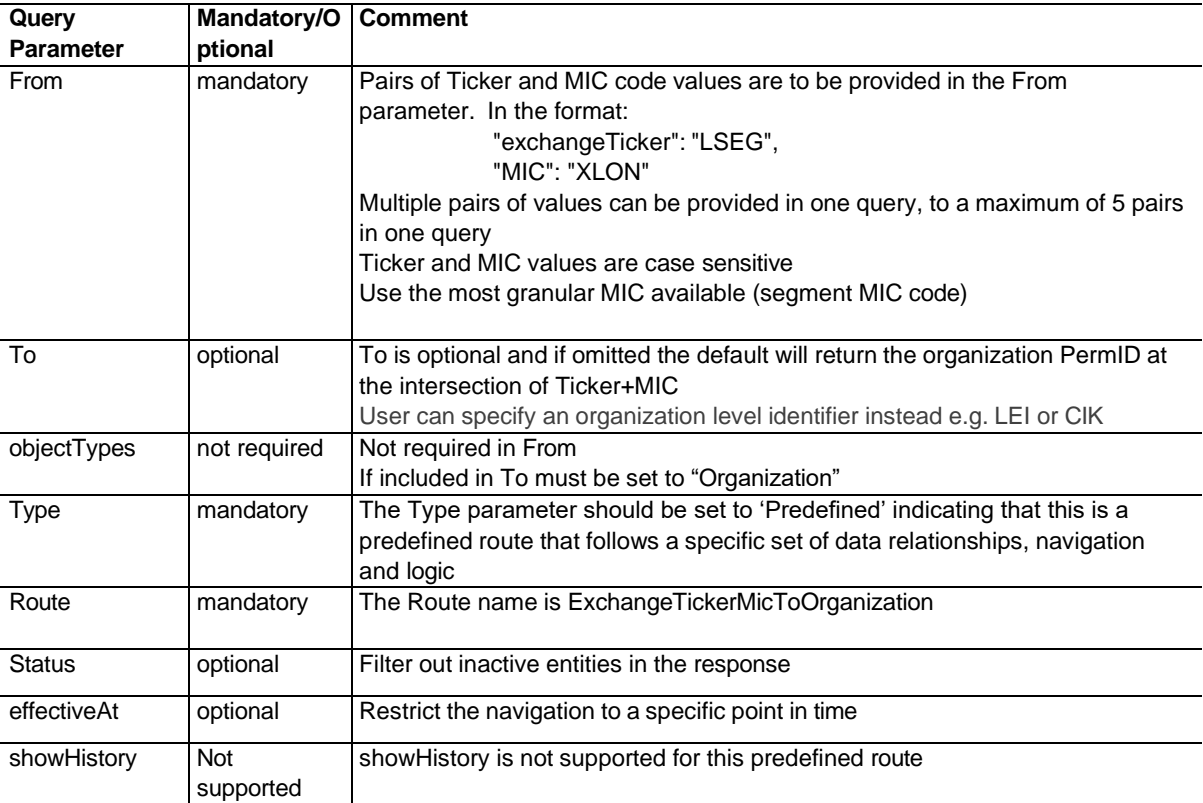

### <span id="page-14-0"></span>**ISIN + Venue Identifier to Quote**

Find out the RIC code at the intersection of ISIN and a venue identifier such as MIC, or price source

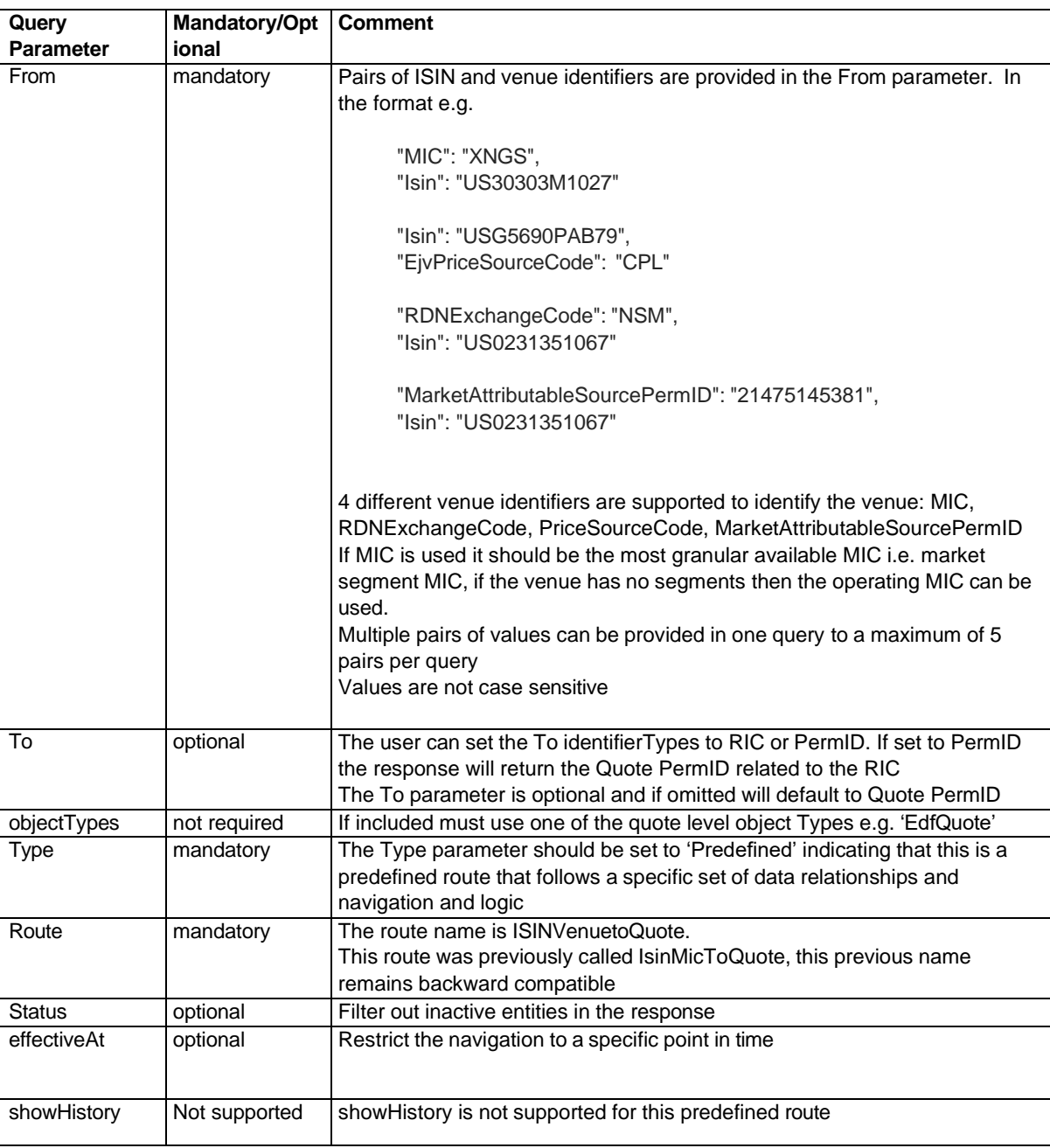

#### <span id="page-15-0"></span>**FindPrimaryRIC**

This prededined route provides a way to navigate from an organization or certain types of instrument to the main quote. The 'main' quote/RIC will typically be the quote listed on the venue with highest liquidity.

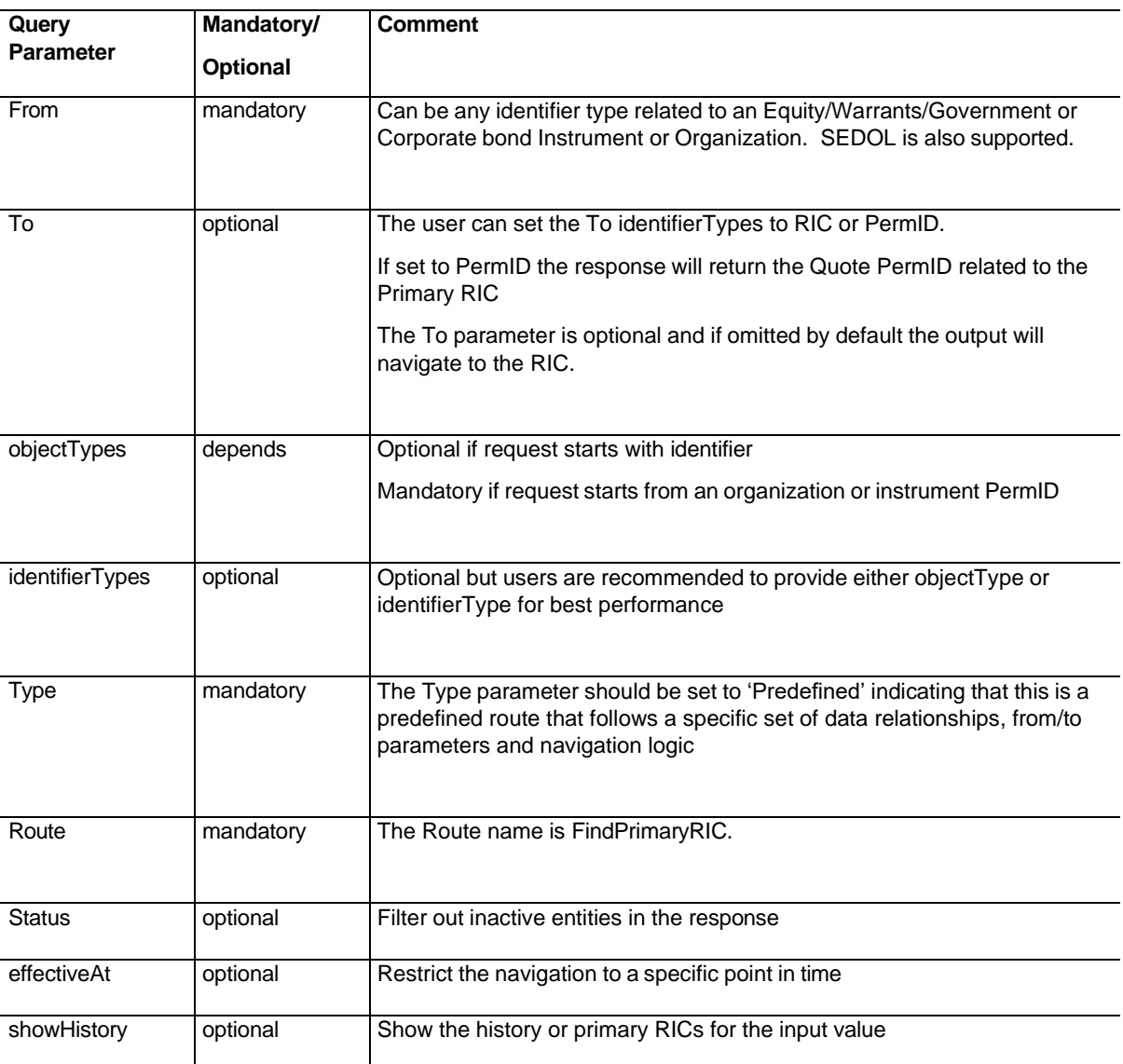

### <span id="page-15-1"></span>**General information about query structure**

Users are advised to provide as much information in the query as possible as this will give a better performance and more targeted results. Although specifying identifierTypes or objectTypes is optional, they should be added if known.

Certain combinations of to and from navigation are prohibited because the potential result set would be too large and negatively impact performance, for example navigation from trading venue identifier like MAS or MIC, to an instrument identifier is not permitted. Users will get an error message if trying not allowed navigations.

Search API is better suited to situations where criteria limitations beyond identifier/object type are required e.g. geography. currency, classification.

If a user provides a mix of PermIDs and Identifiers in the From input array, then the objectType parameter should not be included (even objectTypes=ANY) else the inputs that are identifiers will be ignored.

There is no predefined sort order to the entities returned in the API response and sort order should not be programmatically relied on to be in a certain order. If a more targeted response is required this should be done through a more specific query.

If a user experiences repeated timeouts on a specific query, the user is advised to reduce the complexity of the query through e.g. removing the reference parameters form the request, halving the number of inputs, adding objectTypes or IdentifierTypes details in the From part of the request.

#### <span id="page-16-0"></span>**objectTypes and Aliases**

Entities have specific object types names depending on the type of entity. For example, an organization has the objectType 'organization'.

Instruments and quotes have more granular objectTypes that are asset class specific, for example: 'EDInstrument' (exchange data instrument), 'GovCorpInstrument' (government/corporate bond instrument).

For most general use cases, the customer does not need to know the granular object type and can instead use the aliases e.g. 'AnyInstrument' or 'AnyQuote' to include all possible types of that entity within the query navigation.

The objectTypes value 'Any' can be used as a super alias to scope in all objectTypes at the same time. 'Any' can also be used as an alias for all identiferTypes values in strict queries. The 'Any' alias is not allowed as a identifierType alias in auto type queries.

If the user specifies identifierTypes 'Any' in From, the identifier Types Edcoid, ExchangeISIN, UnderlyingInstrumentCodeESMA and UnderlyingInstrumentCodeDSB will be excluded from the navigation to improve performance. If the user wants these included in the navigation they must be explicitly stated.

Appendix A has a list of common objectTypes and aliases.

#### <span id="page-16-1"></span>**Reference parameter**

The reference parameter allows the user to add basic entity information to the query response to aid understanding and disambiguate results.

The parameter is optional and works with all query types in the /lookup end point. It is not available in the lookup-type end point.

The reference information provided is associated with entities, not identifiers. If the To is an identifier then the reference information will be that of the entity the identifier is linked to. For example, if the To is an ISIN, the reference information will be that of the instrument entity the ISIN is an identifier for.

The available reference fields are:

- Name provides a common name for the entity. If the output is an identifier, the name will be the name of the entity the identifier is linked to.
- Status indicates if the entity is active or inactive. If the navigation is to an identifier then this will indicate if the entity the identifier is linked to is active or inactive. Note, it is possible to have active (i.e. non end-dated) identifiers on inactive entities. Status is not available for some entity types e.g. funds
- Classification a high level textual classification of the entity, or of the entity which the identifier is linked to

• PermID – provides the Permanent identifier of the entity an identifier is linked to. This will return the PermID of the 'atlevel' entity to the input, e.g. if the 'from' is an ISIN this would return the instrument PermID. If the customer wants to map an identifier to a PermID it is better done through a query where the 'to' is a PermID and objectTypes is specified, rather than adding PermID as a reference field output.

The reference fields returned in symbology API should only be used to aid a human understanding of results. They must not be used for any other purpose such as a source of reference data for display or other applications, LSEG provides a range of specific reference data solutions for that purpose.

If the API is being called programmatically, we recommend not to return reference fields because response time performance may be reduced.

#### <span id="page-17-0"></span>**Active Filter**

The filter parameter can be used to show only the results related to active entities. This is useful for example when navigating to RICs, to return only the active RICs in the response.

The filter is applied to entities rather than identifiers. If the active filter is applied where the navigation is to a PermID, only PermIDs of active entities will be returned. If the active filter is applied where the navigation is to an identifier, then only the identifiers of active entities at the same level as the identifier would be returned. For example if active filter is used when the To is a RIC, only RICs attached to active quote entities would be returned.

The filter parameter only works on the response, not on the inputs. If a query involves multiple hops between relationships, the filter is only applied to the final output.

The filter parameter can be used in all types of queries in the lookup endpoint auto, strict and pre-defined.

Active filter use is included in the example queries.

#### <span id="page-17-1"></span>**objectTypes when navigating 'to' a PermID with an auto query**

Including the objectTypes is important and strongly recommended when navigating 'to' a PermID in an auto query to ensure the correct level of PermID is returned.

For example if the 'from' is a RIC and the 'to' is a PermID, the user should specify whether they want to navigate to the PermID of the quote, the instrument or the organization related to that RIC.

Examples in the table below:

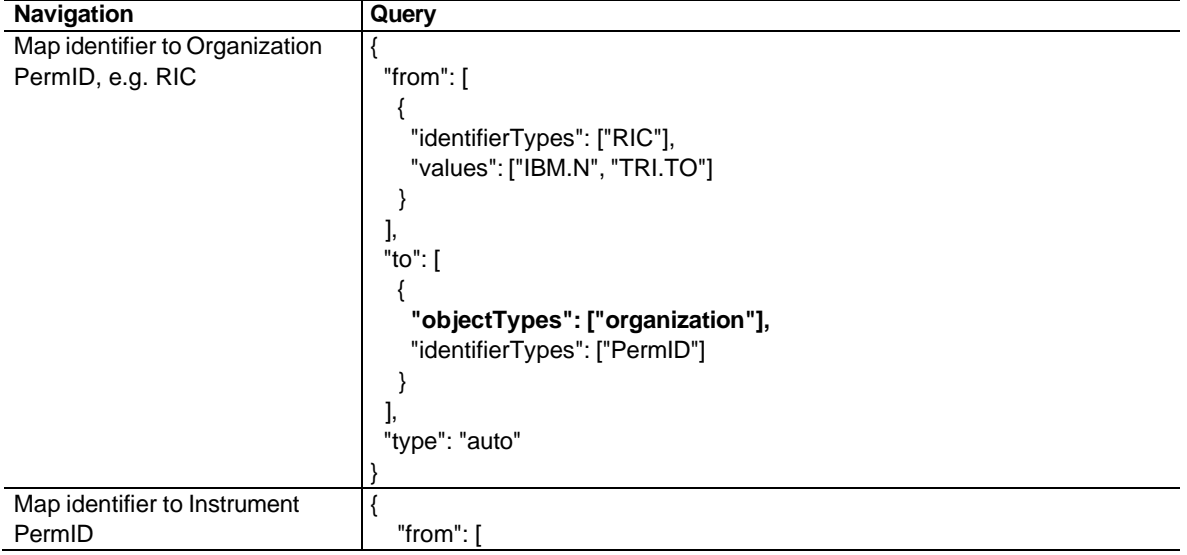

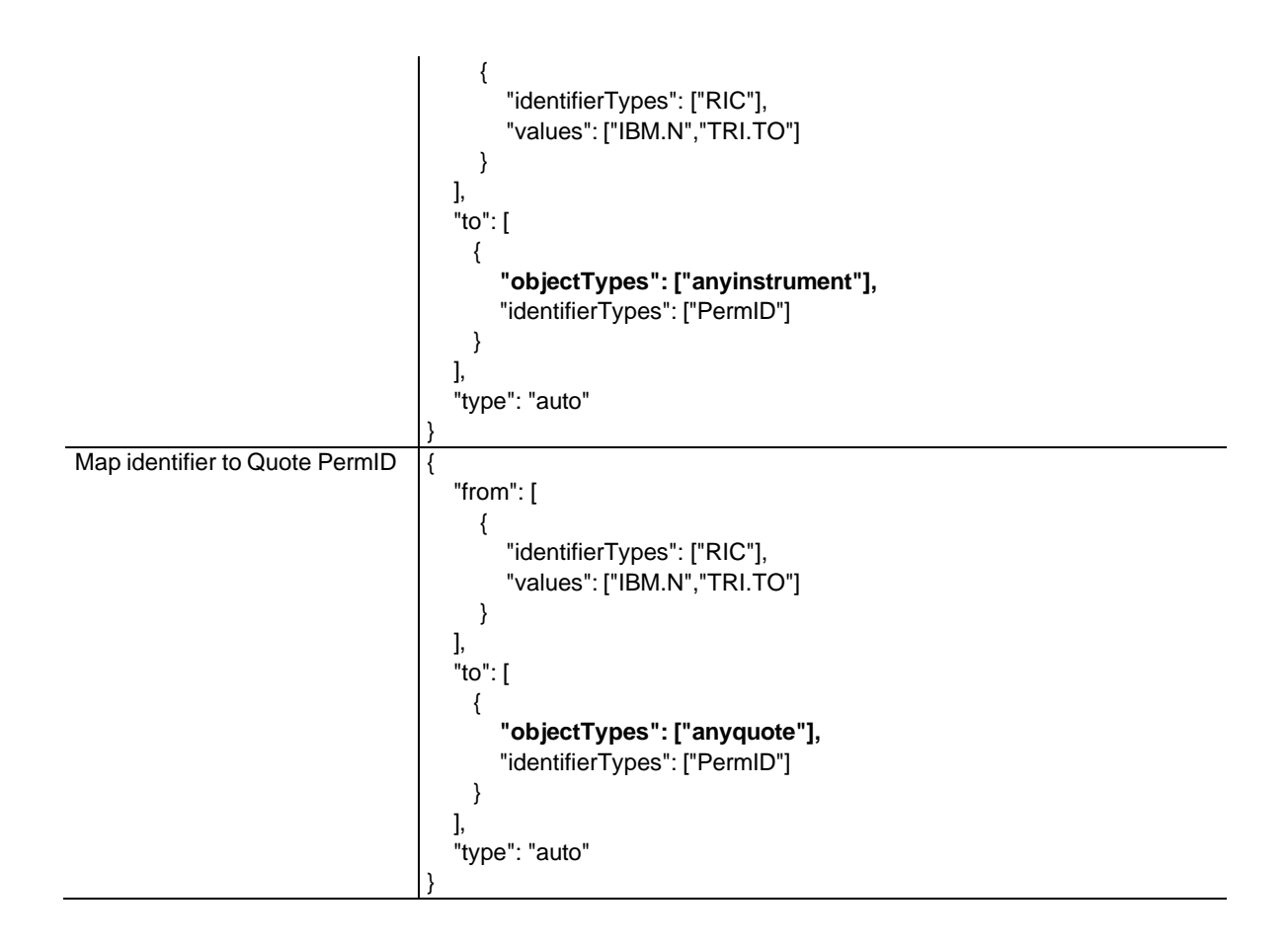

If the To is a PermID and the objectTypes is not provided in the query, the output will be the PermID of the entity directly connected to the identifier.

#### <span id="page-18-0"></span>**Pagination and dynamic pagination**

}

By default, if an API response contains more that 10,000 rows the results will be paginated, this is to ensure large responses do not degrade experience by delaying delivery of the output. The query is run in full on LSEG systems and the full results are cached, and the user can then bring back those results from the cache page by page.

If results are paginated the customer will see the below at the end of the response:

"metadata": { "firstPage": "/lookup?id=5d85aab1-e984-4cf8-a891-7e6fcd3467a3&page=1",<br>"nextPage": "/lookup?id=5d85aab1-e984-4cf8-a891-7e6fcd3467a3&page=2", "/lookup?id=5d85aab1-e984-4cf8-a891-7e6fcd3467a3&page=2", "lastPage": "/lookup?id=5d85aab1-e984-4cf8-a891-7e6fcd3467a3&page=2", "totalPages": 2 "requestId": "...", "effectiveAt": "...", "messages": [ "Output items for value X were carried to the next page"

In order to retrieve the second and/or subsequent pages the user would send a GET request to the API with the page details e.g. discovery/symbology/v1/lookup?id=5d85aab1-e984-4cf8-a891-7e6fcd3467a3&page=2. The link to receive subsequent pages has a 1 hour lifetime.

If an input value has results over multiple pages then the response is carried over to the next page. The relevant input value will be mentioned in the message and that input value is **repeated** on the subsequent page along with the additional responses to ensure inputs and outputs remain linked together.

The symbology API also supports dynamic pagination where the user can specify the page size in the request. To do this the user can add text below to a POST request to select the required page size, in this example required page size is 5

?pageSize=5

For example: https://api.refinitiv.com/discovery/symbology/v1/lookup?pageSize=5

#### <span id="page-19-0"></span>**Health check endpoint**

The Health check endpoint provides a health status of the application.

The user can send the following GET request: api.refinitiv.com/discovery/symbology/v1/health

If the application health is normal then the user will see the response:

```
{
  "status": "UP"
}
```
If the application is down the user will see an error message depending on your access method (Postman, API Docs etc)

#### <span id="page-19-1"></span>**Lookup-type endpoint**

The lookup-type endpoint allows a user to check the type information for a given input and any available effectiveFrom/effectiveTo dates for an identifier.

If the input is a PermID, the output will provide information on which identifierTypes and which objectTypes that PermID appears in.

If the input is an identifier, the output will provide the identifierType of the input.

The "showHistory": "true" parameter can be used in this endpoint which will return the effective from and effective to dates for identifiers.

### <span id="page-20-0"></span>**Endpoints**

Discovery/symbology/v1 API has the following end points

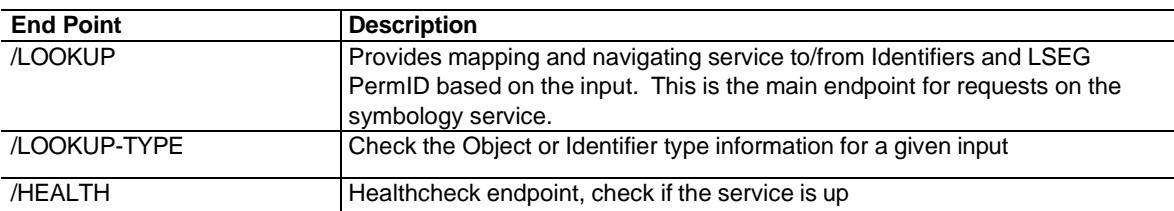

# <span id="page-21-0"></span>Example Queries for /lookup endpoint

### <span id="page-21-1"></span>**Auto route query examples**

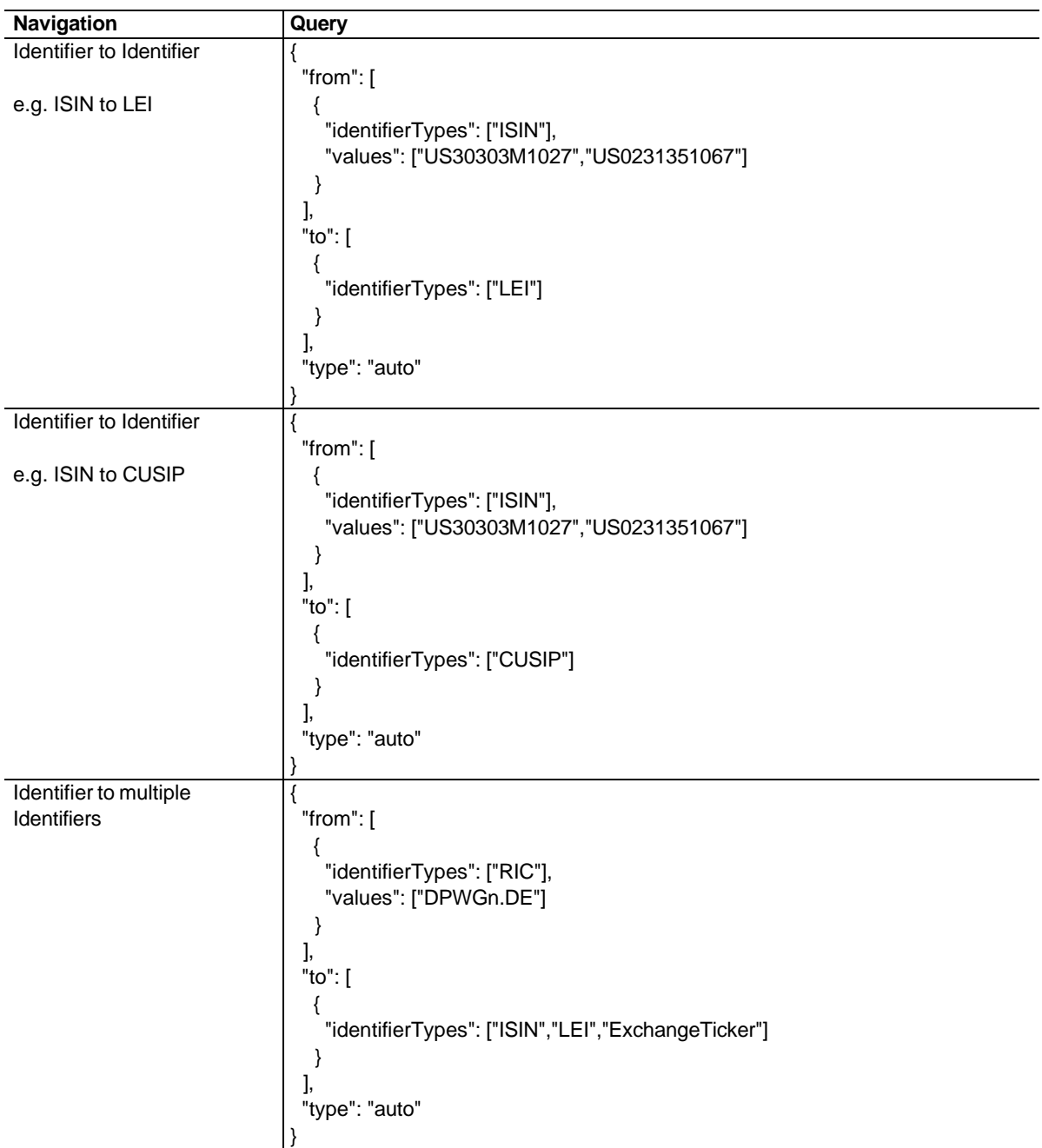

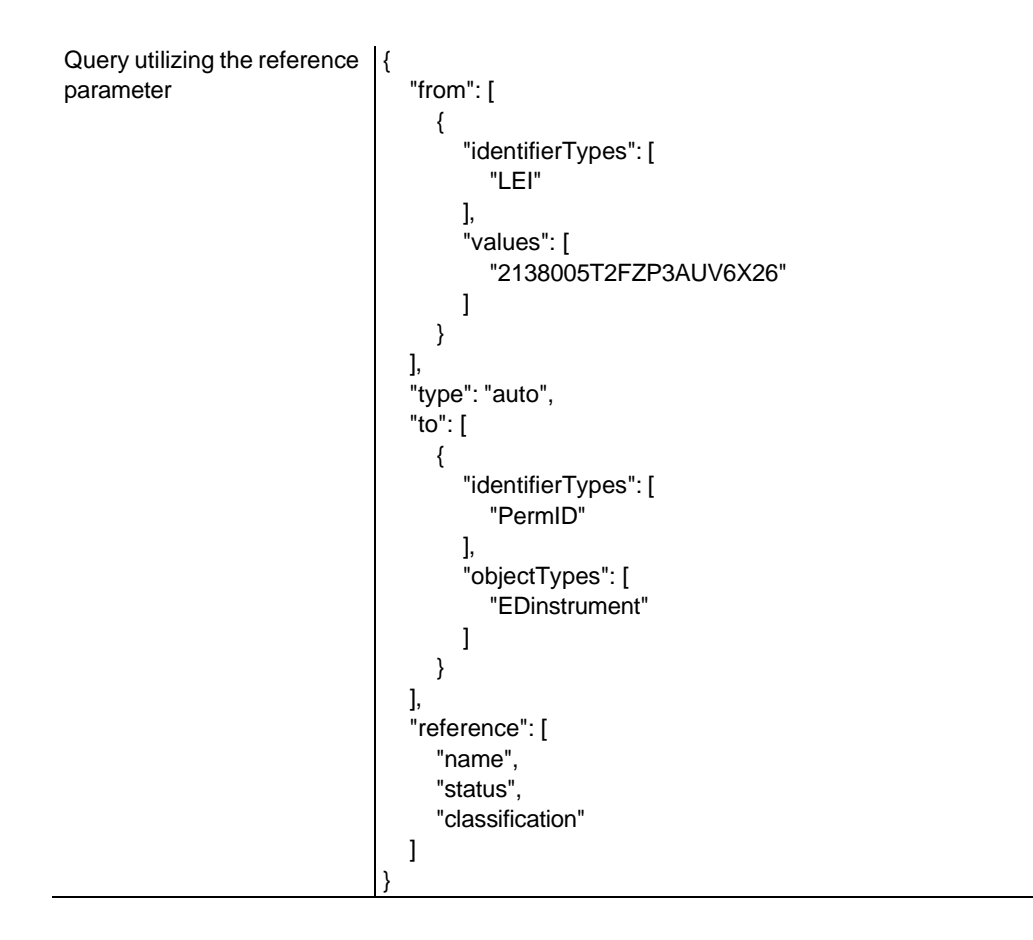

### <span id="page-22-0"></span>**Strict query examples**

In strict queries the 'path' operator is used to define the relationships that join the entities between the 'from' and 'to'.

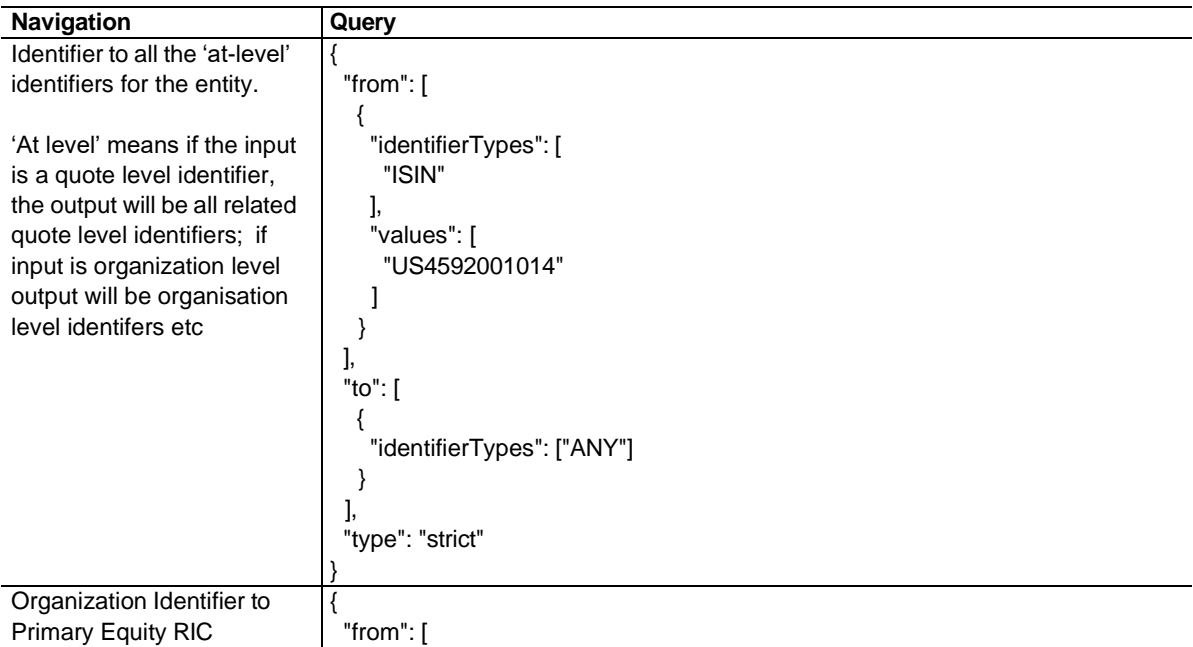

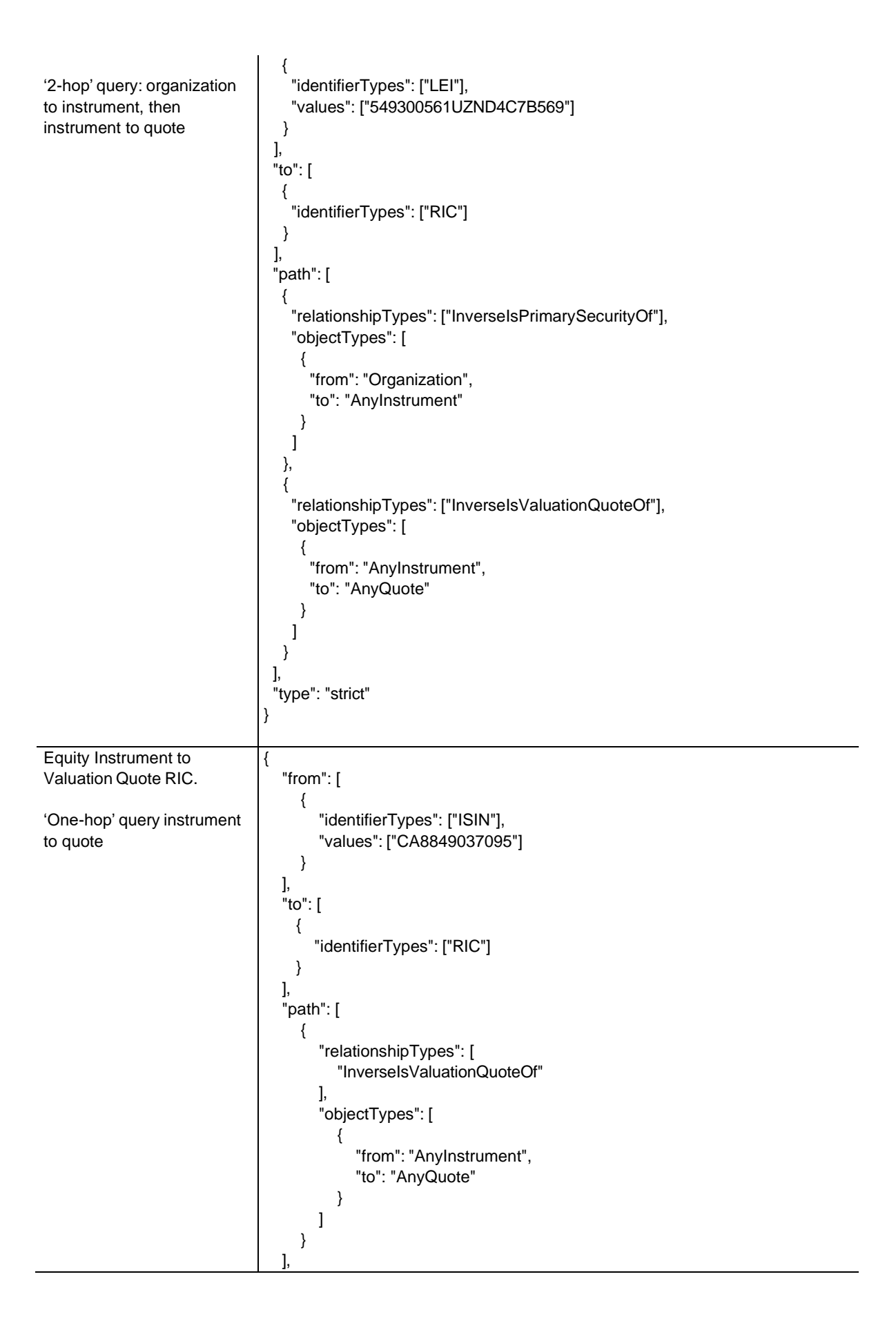

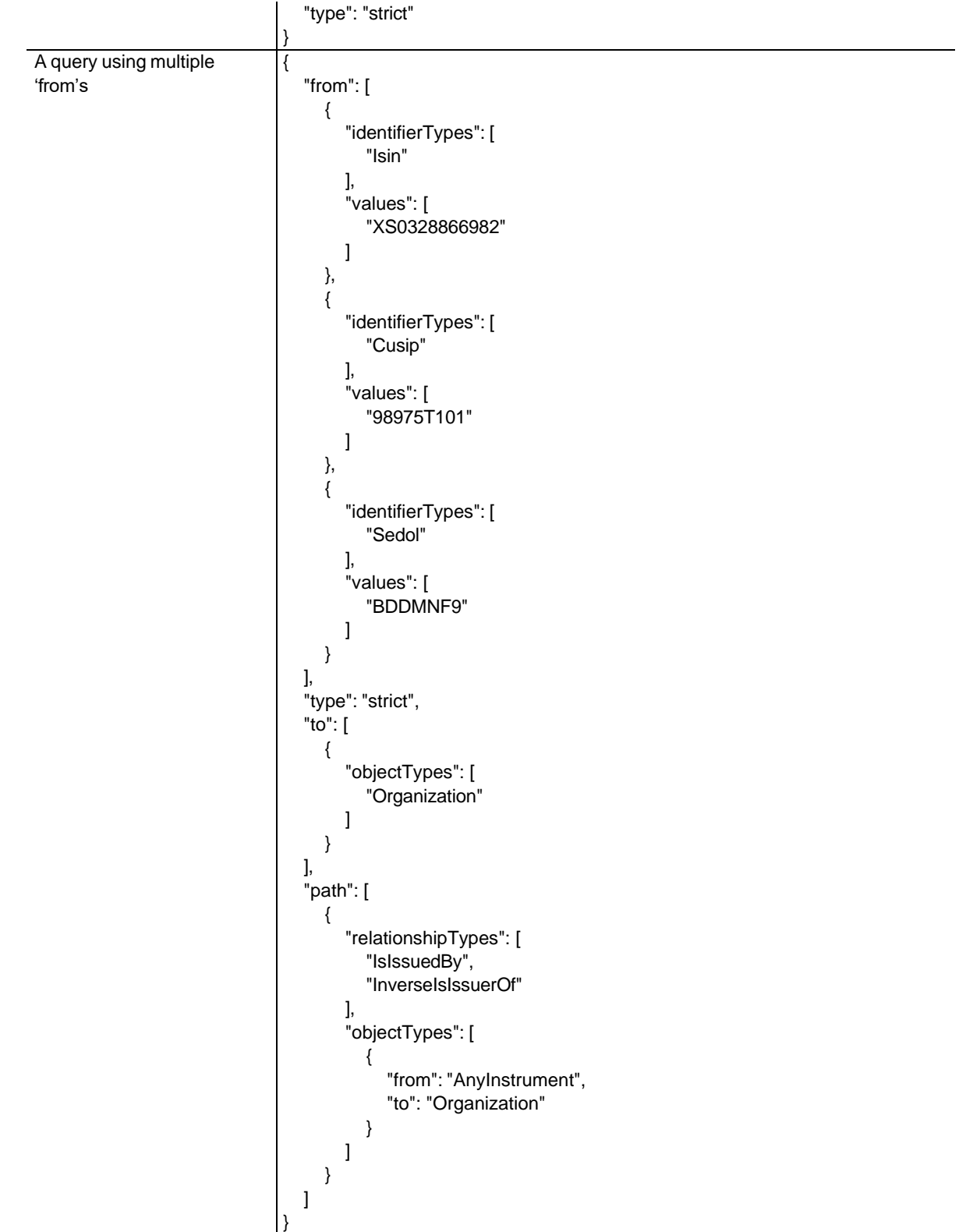

### <span id="page-25-0"></span>**Predefined query examples**

Predefined queries use specific built-in routes that are difficult to achieve or can't be written as auto or strict queries

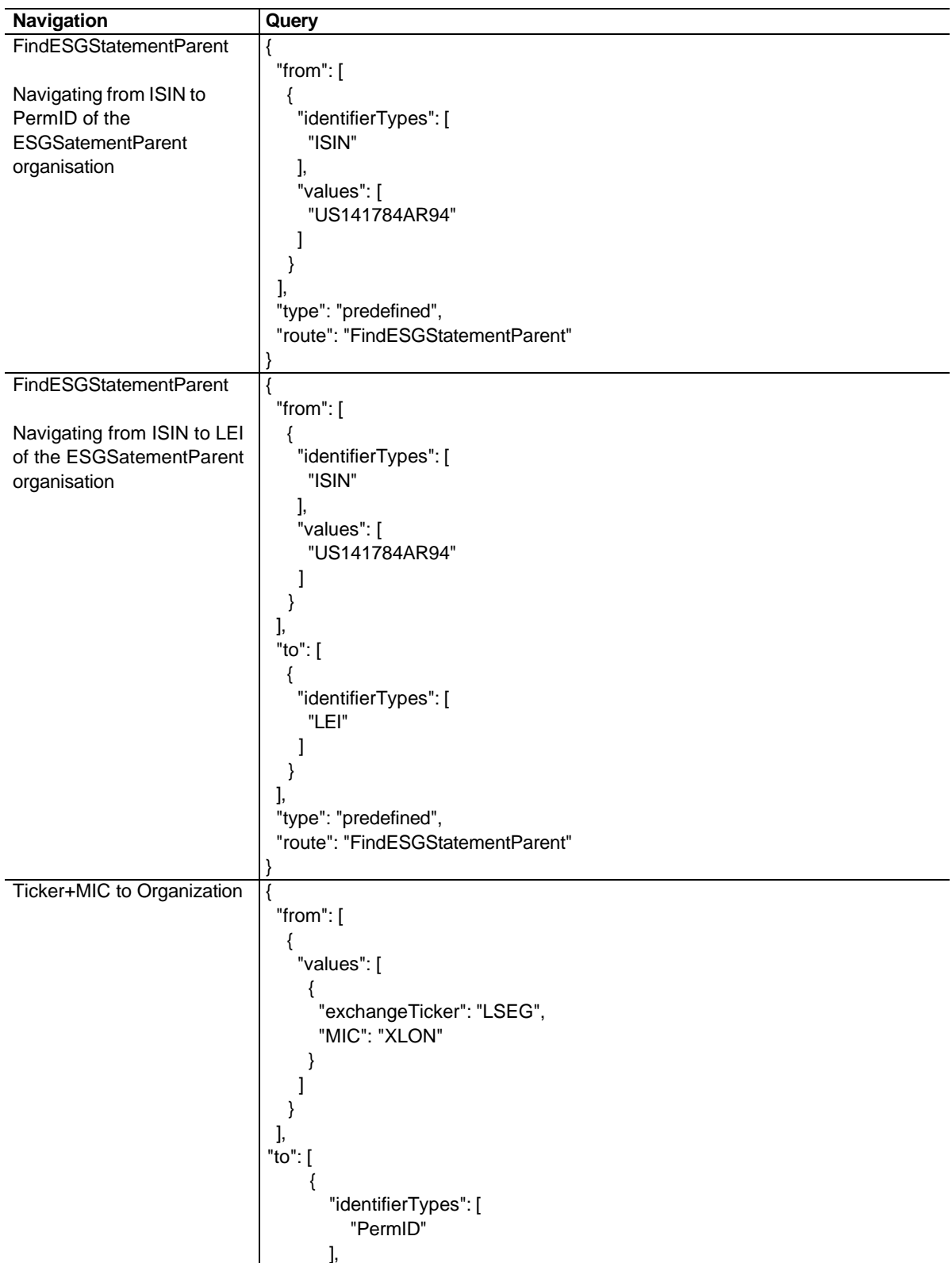

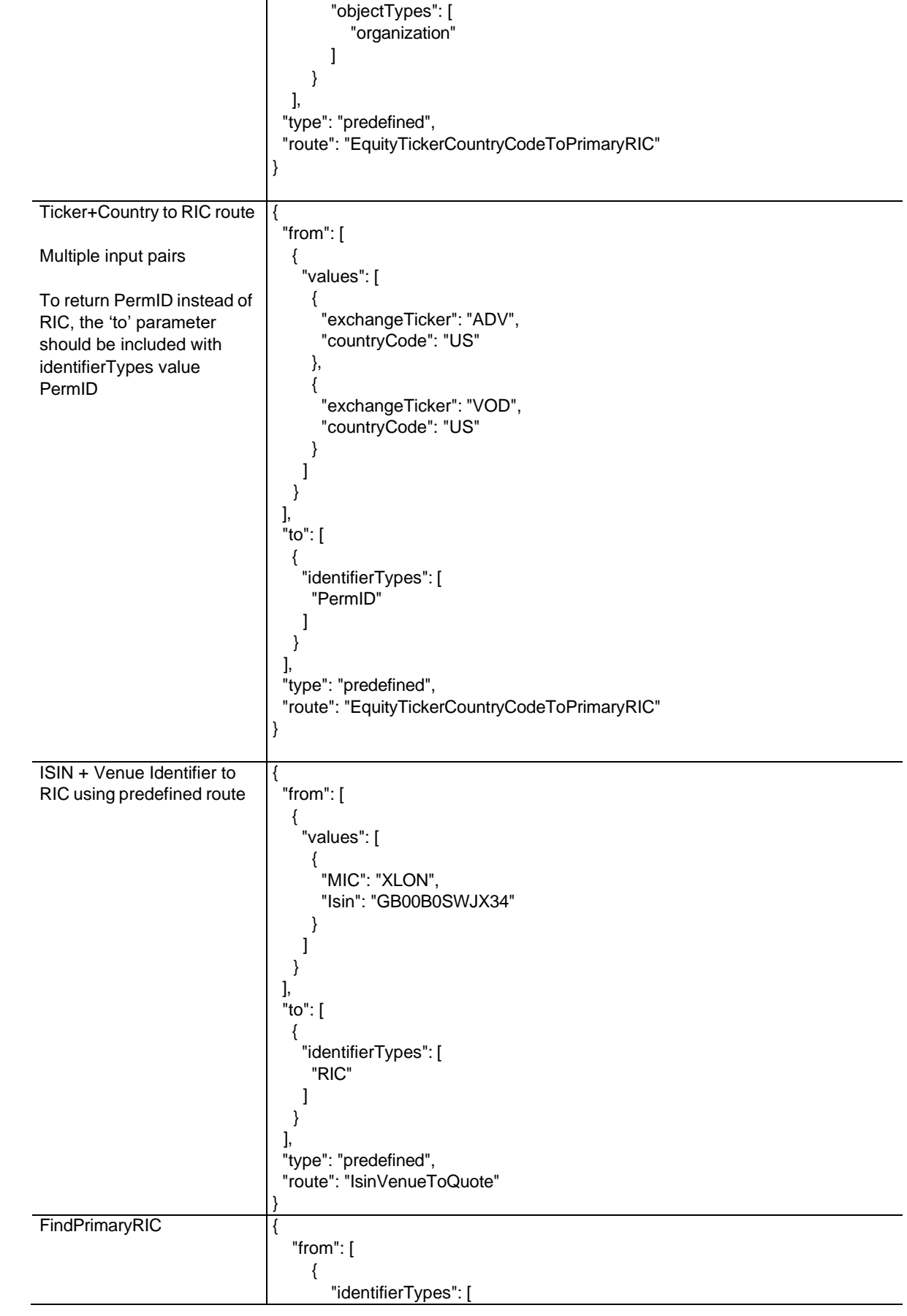

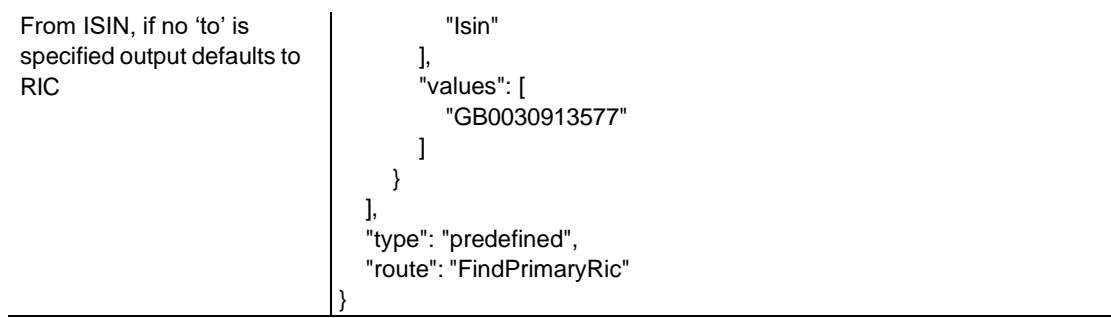

## <span id="page-27-0"></span>**Point in Time and History navigation examples**

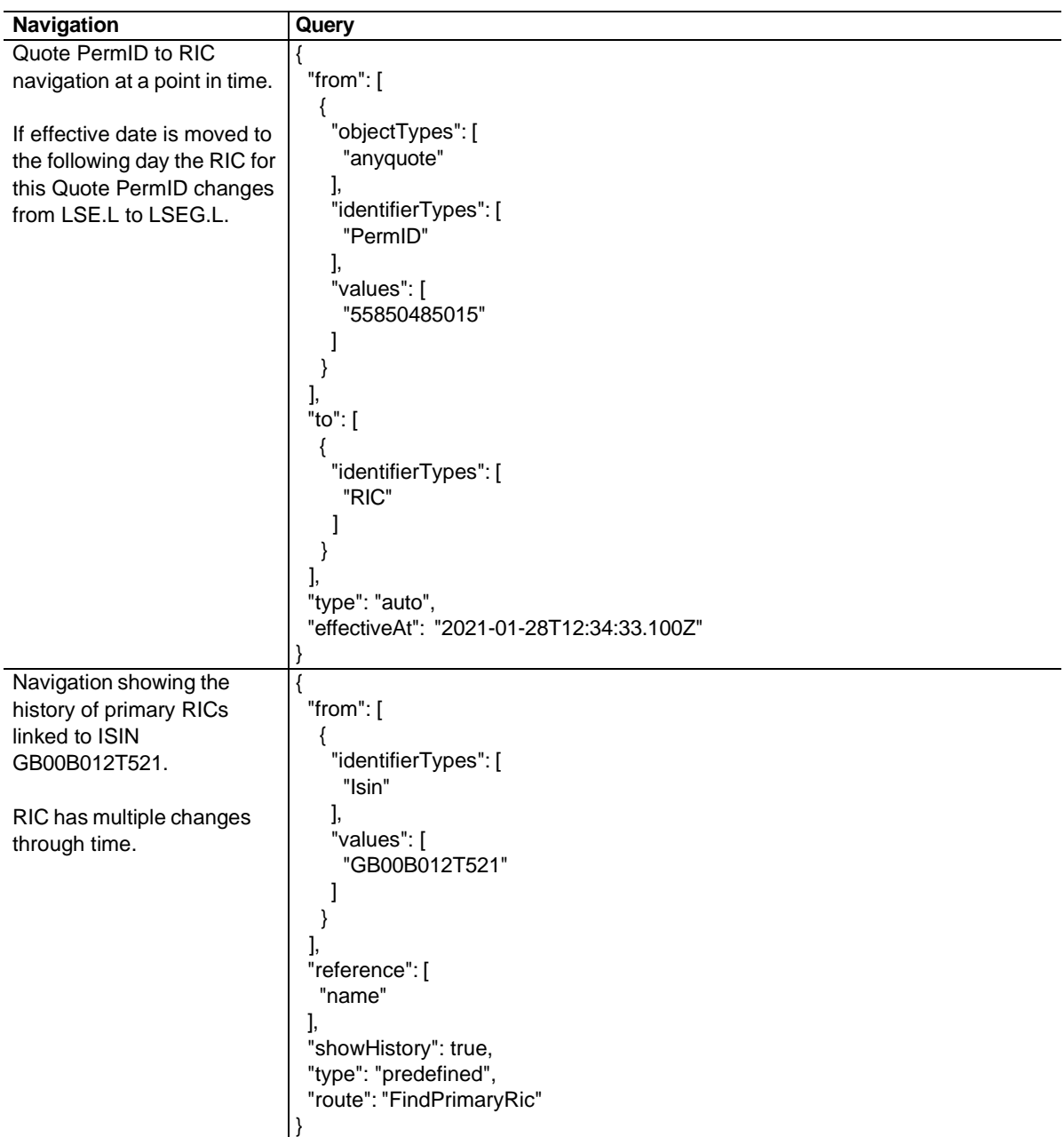

# <span id="page-28-0"></span>Example queries for /lookup-type endpoint

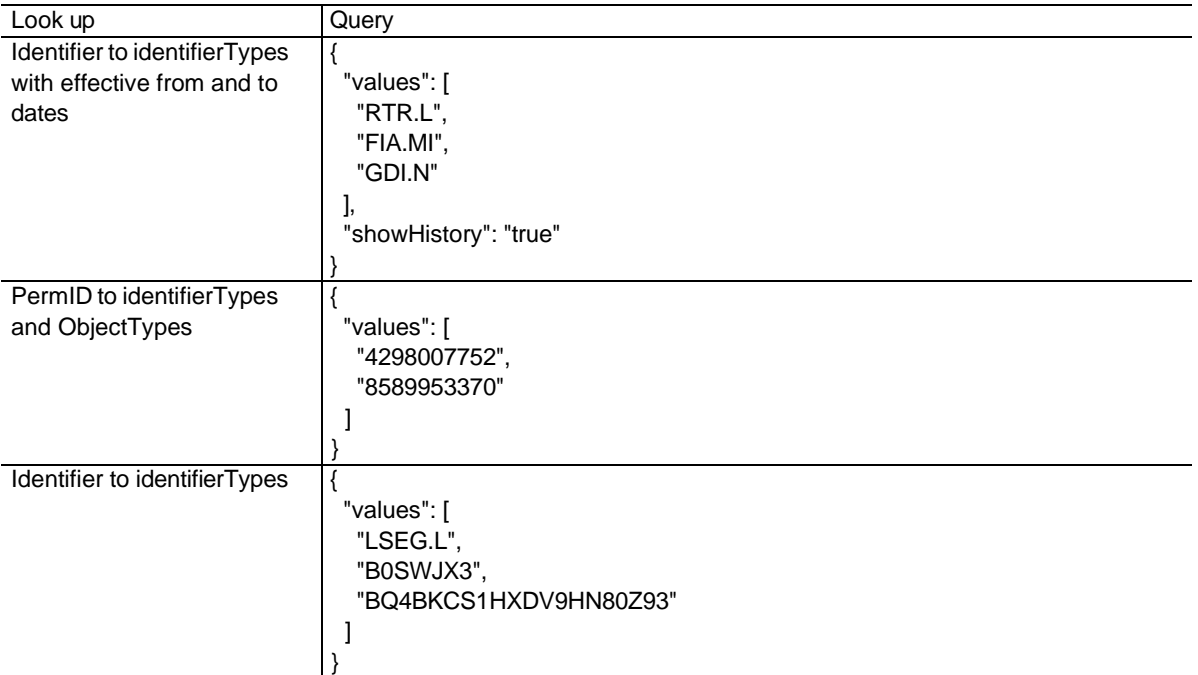

# <span id="page-28-1"></span>Customer Responsibilities

Any use of symbology requires licensing by the relevant symbology owner. You may have the required usage rights under existing contracts with the symbology owner, and/or in some instances, symbology owners may allow usage on open licensing terms: please check your usage rights with relevant owners. Specifically (but without limitation) customers must ensure their licenses for SEDOL and CUSIP (covering CUSIP, CUSIP-based-ISIN and CIN) are kept current after access has been granted to view these fields.

Customers are reminded that any RIC usage requires a contractual RIC license granted by LSEG and is governed by its terms of use. Standard RIC usage rights granted as part of LSEG information services are set out in the Information Schedule of customer's contract with LSEG. Customers may also have specific RIC licenses granting additional RIC usage rights in specific use cases in addition to the standard ones. This [RIC Rights Overview](https://my.refinitiv.com/content/dam/myrefinitiv/products/10655/en/BrochuresandF/EU_EXTERNAL_RicRightsOverviewFINALv2-0October2018.pdf) aims to provide a plain English description of RIC usage rights by providing answers to the most commonly asked questions by customers. If you have any queries relating to RICs, including the usage rights associated with them, please contact your account manager, or contact us at [www.lseg.com/en/contact-us](http://www.refinitiv.com/en/contact-us)

Customers should subscribe to the relevant alerts and Product Change Notifications in order to receive important update about service impacting issues or product changes and enhancements.

# <span id="page-29-0"></span>Error messages

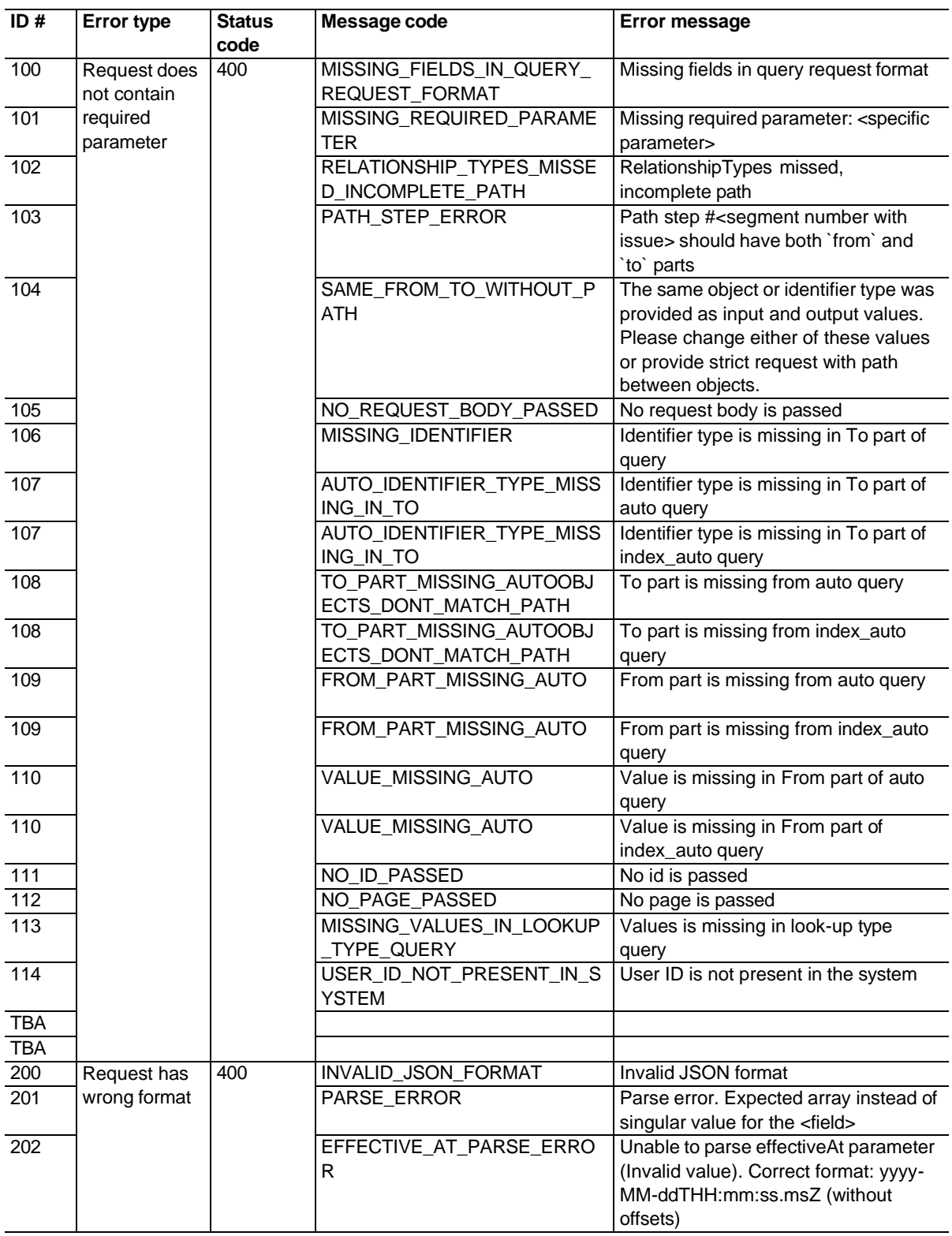

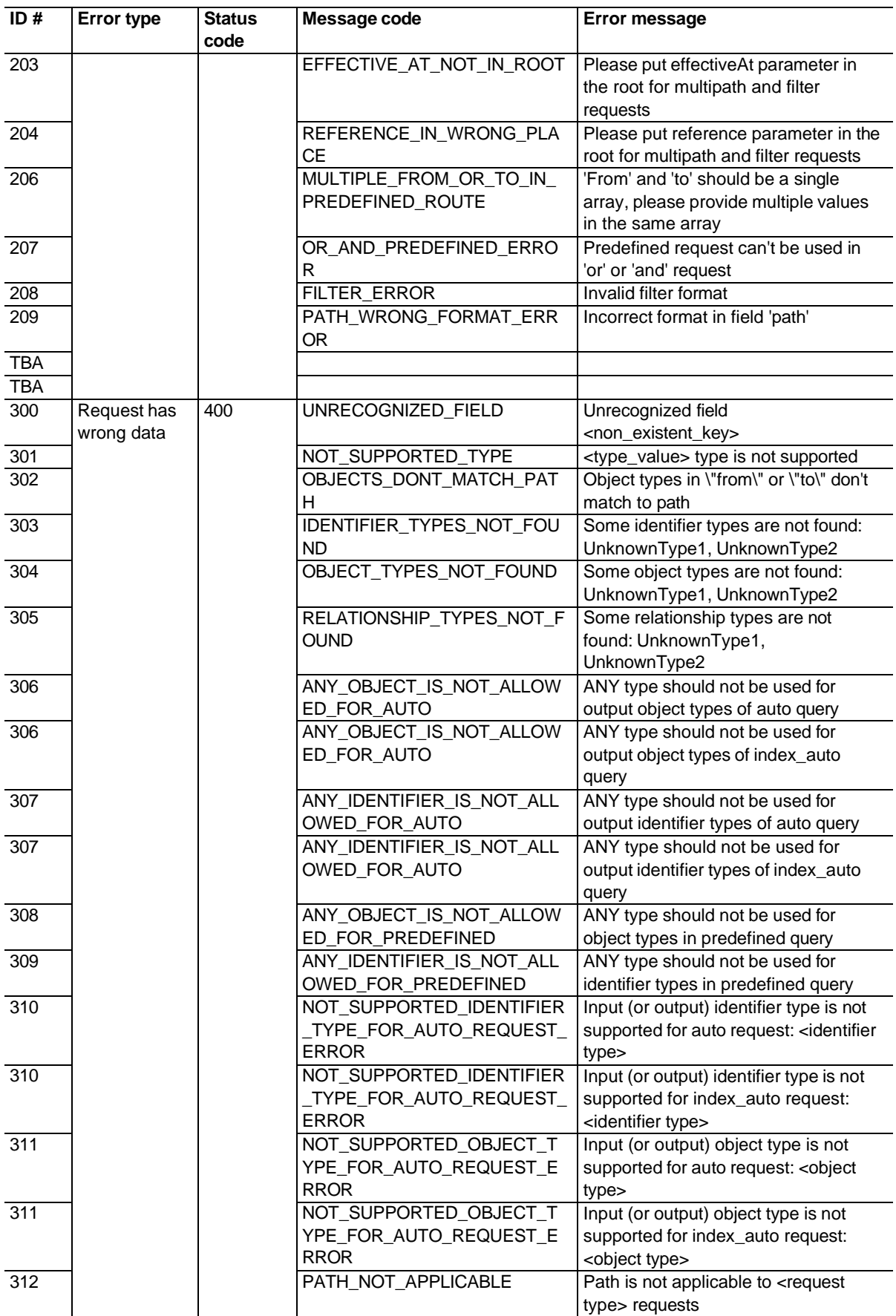

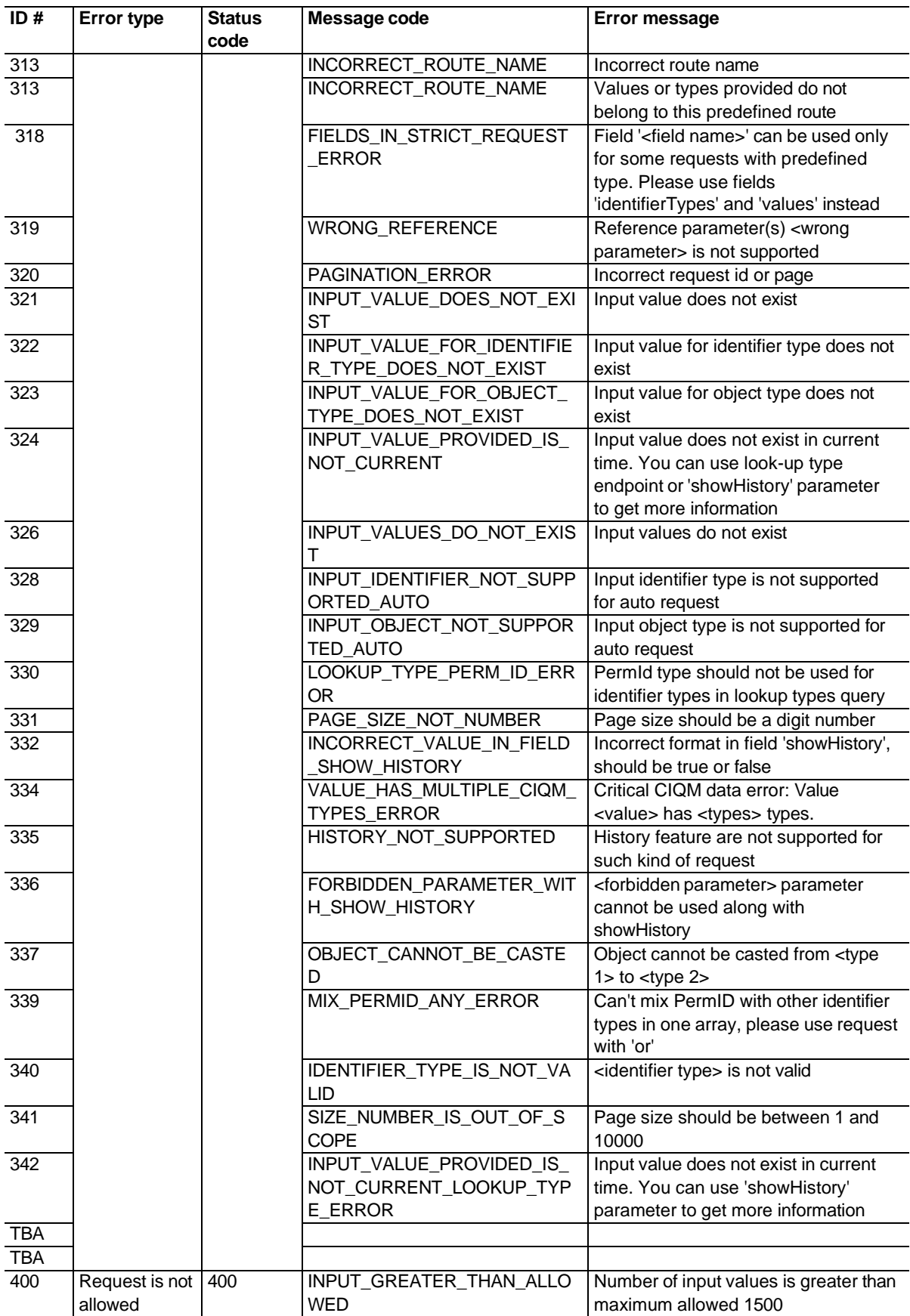

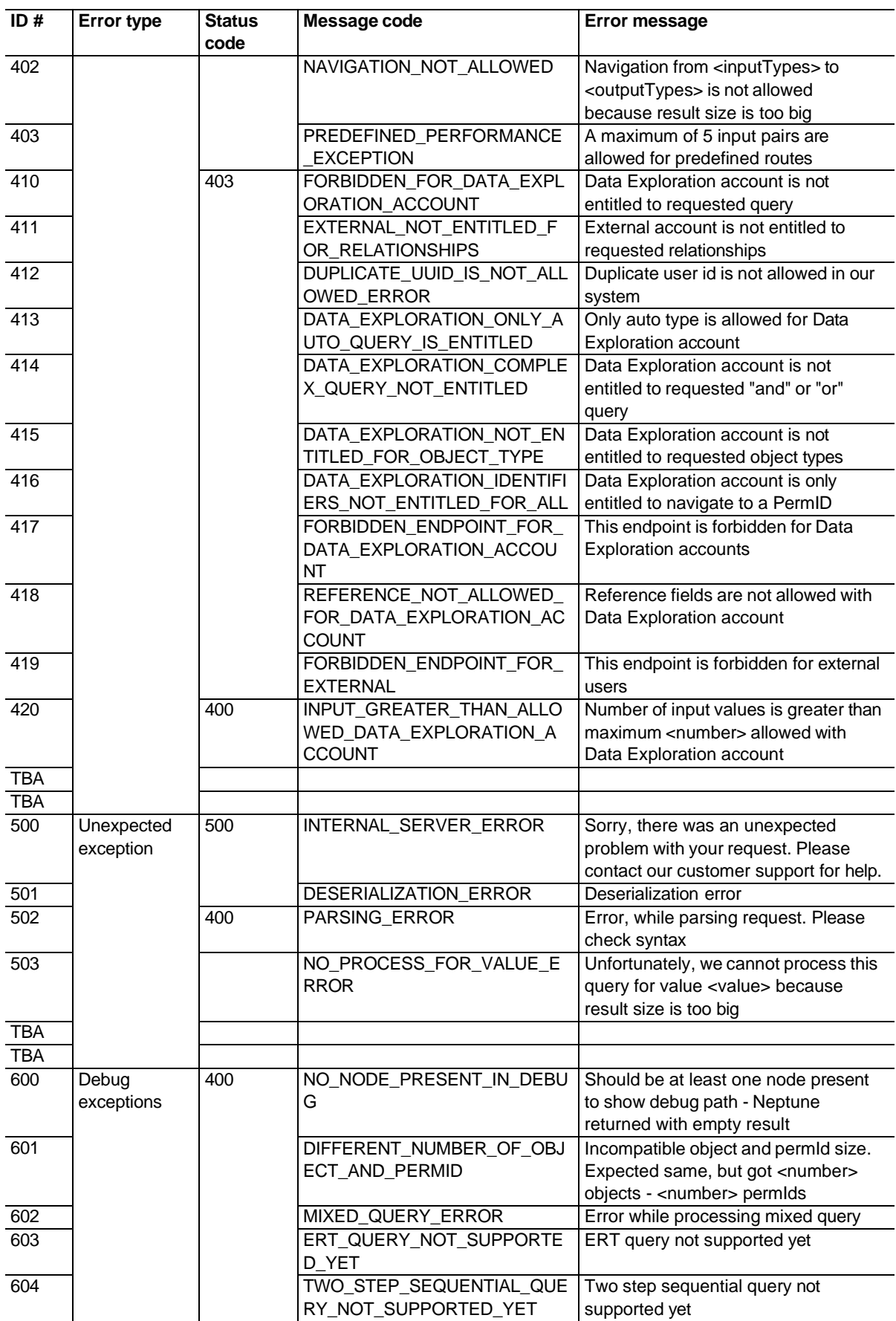

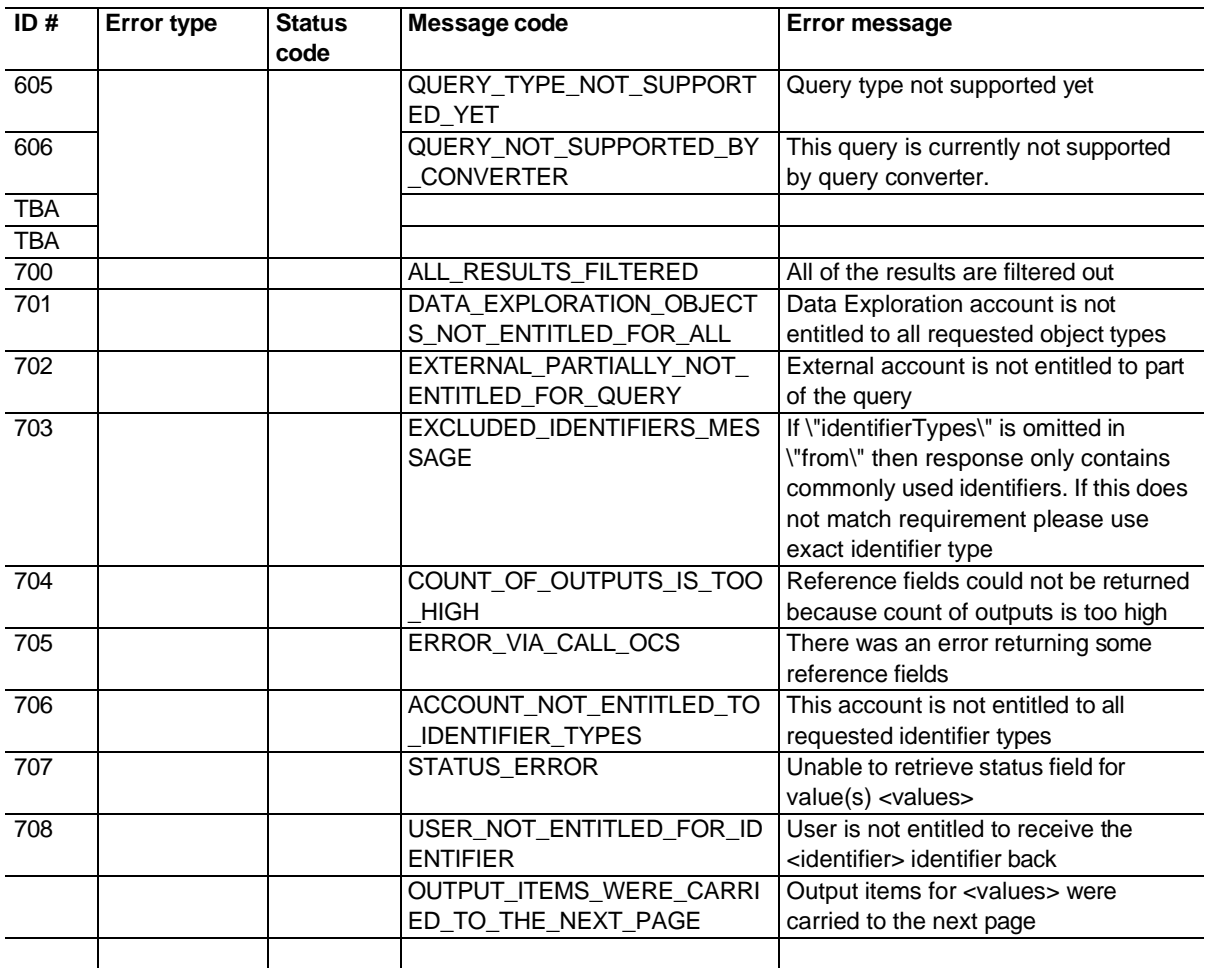

# <span id="page-34-0"></span>List of objectTypes

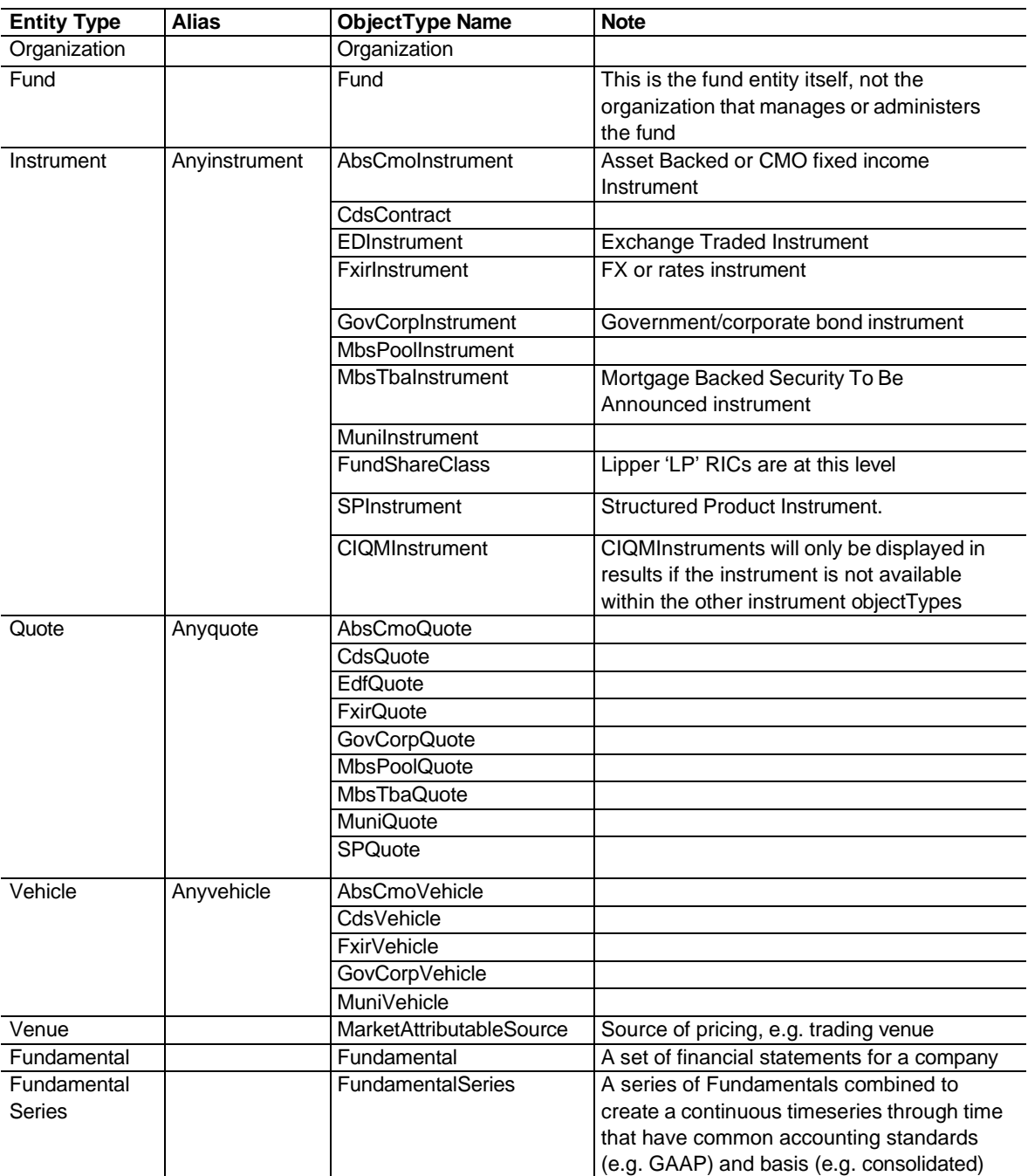

Note - 'Any' can be used as a super-alias to include all objectTypes

# <span id="page-35-0"></span>List of relationships

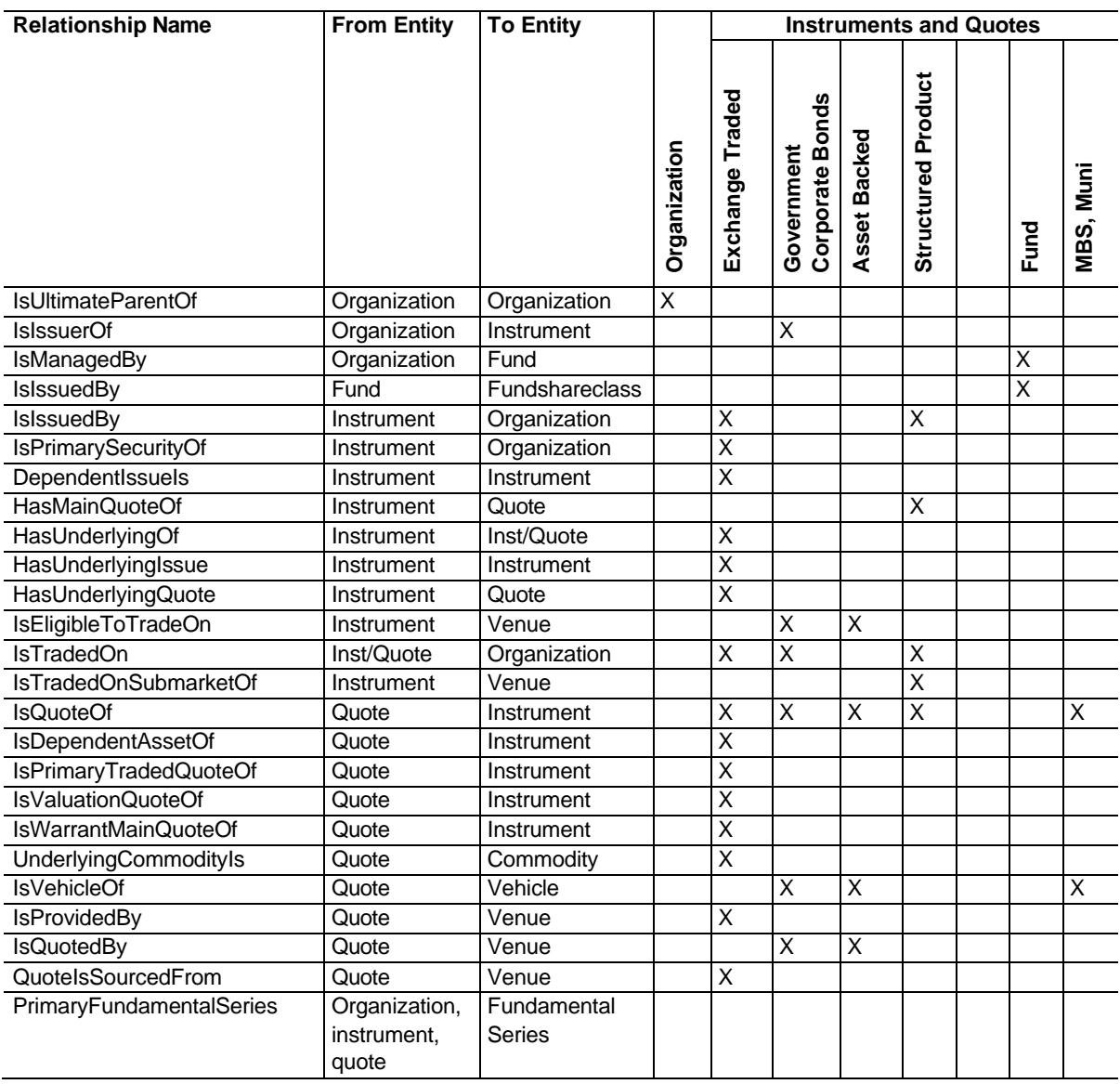

# <span id="page-36-0"></span>Identifier types covered by asset class

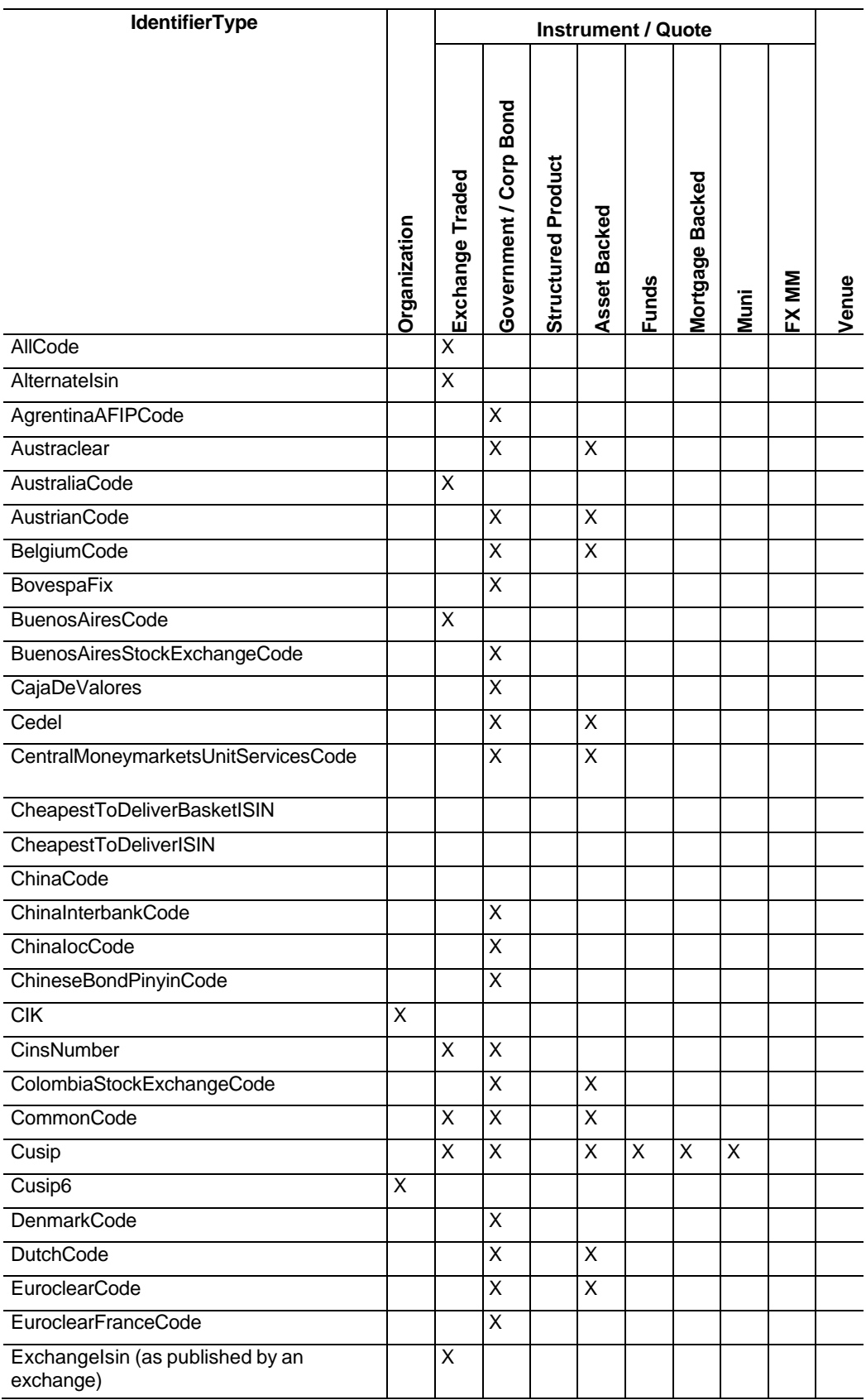

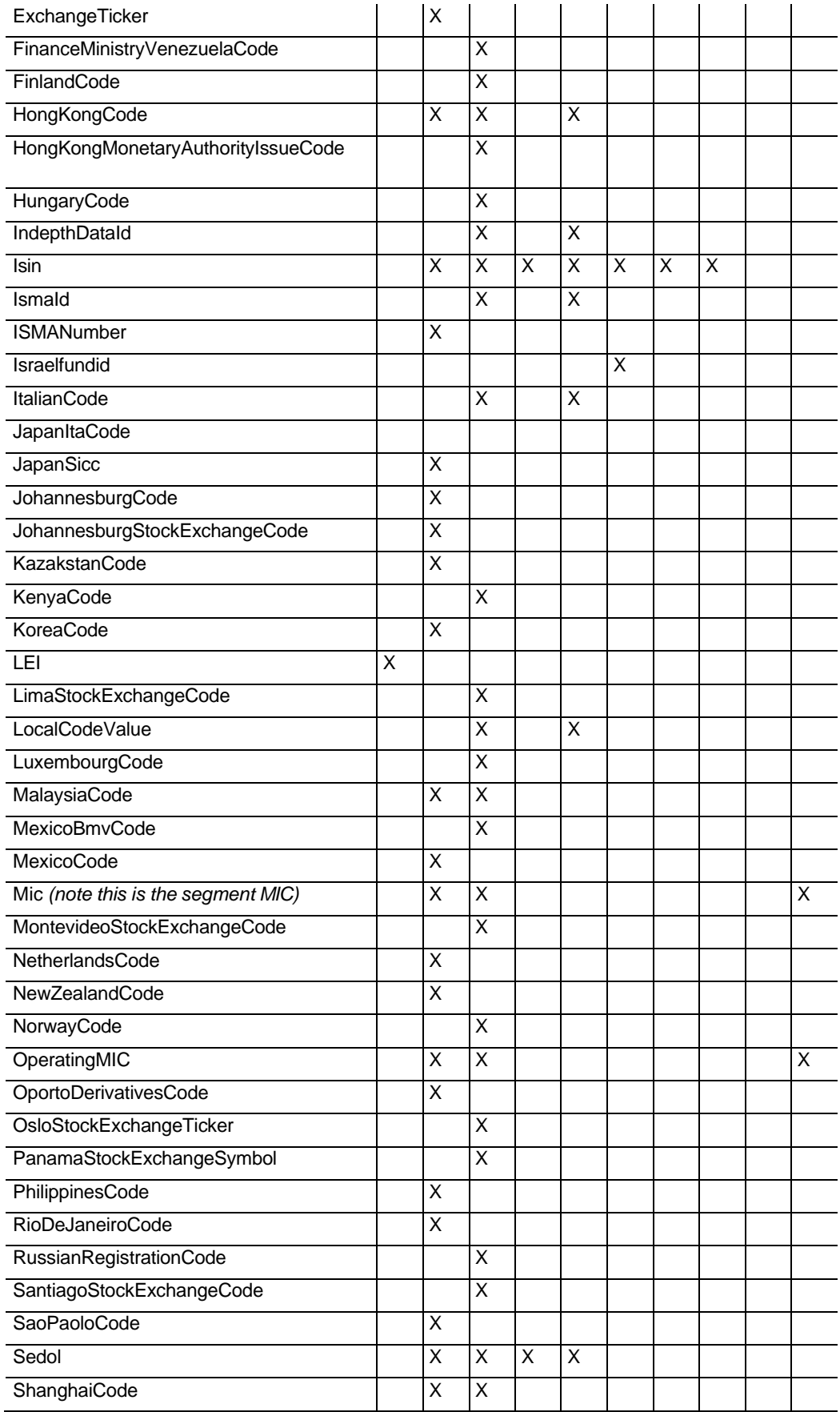

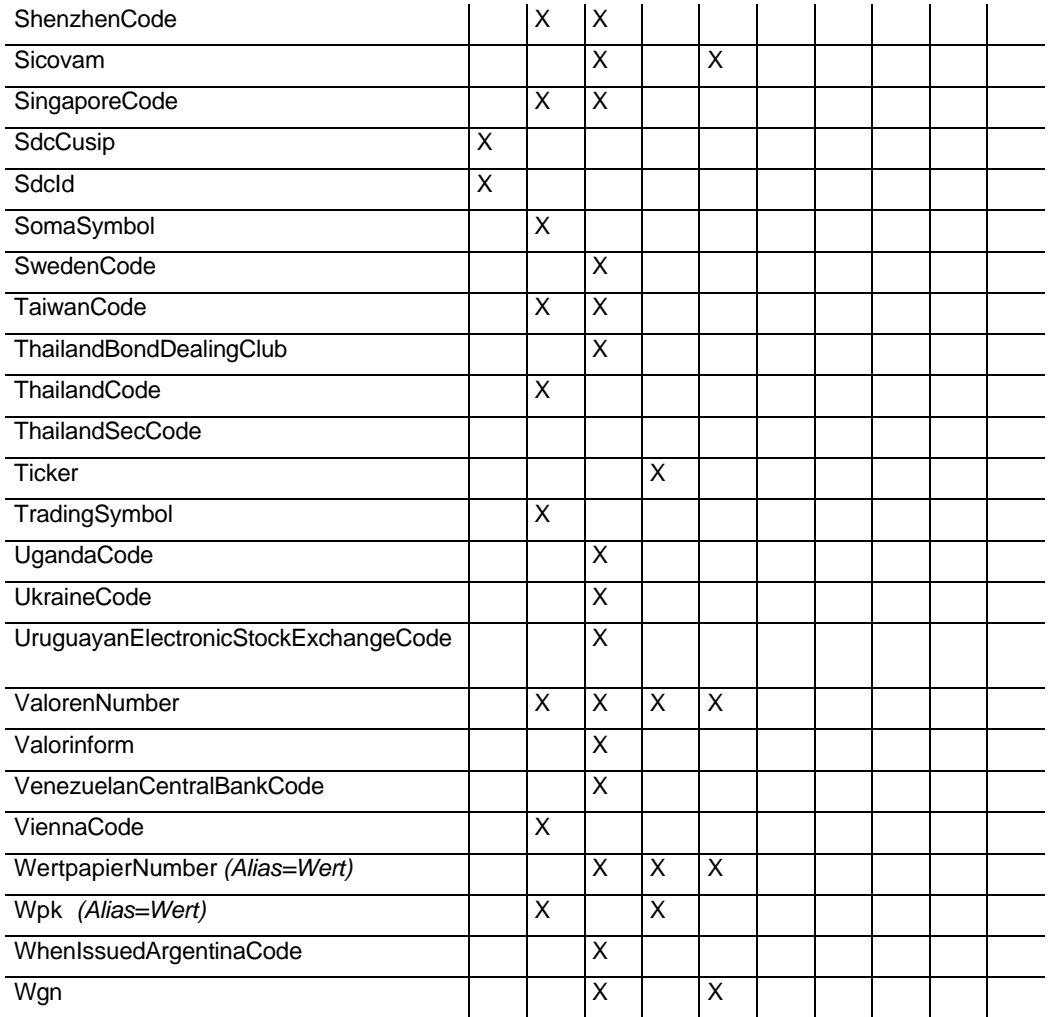

LSEG specific and heritage identifiers

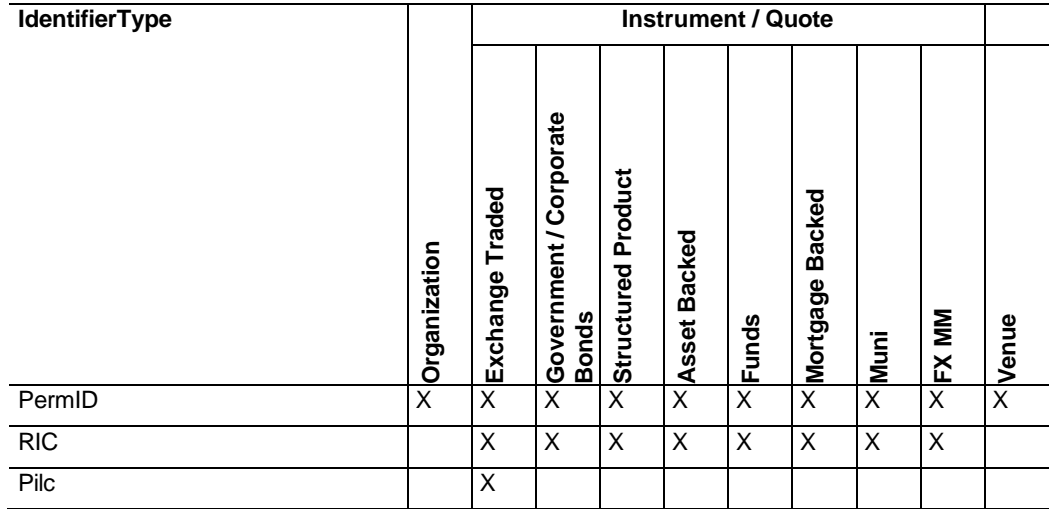

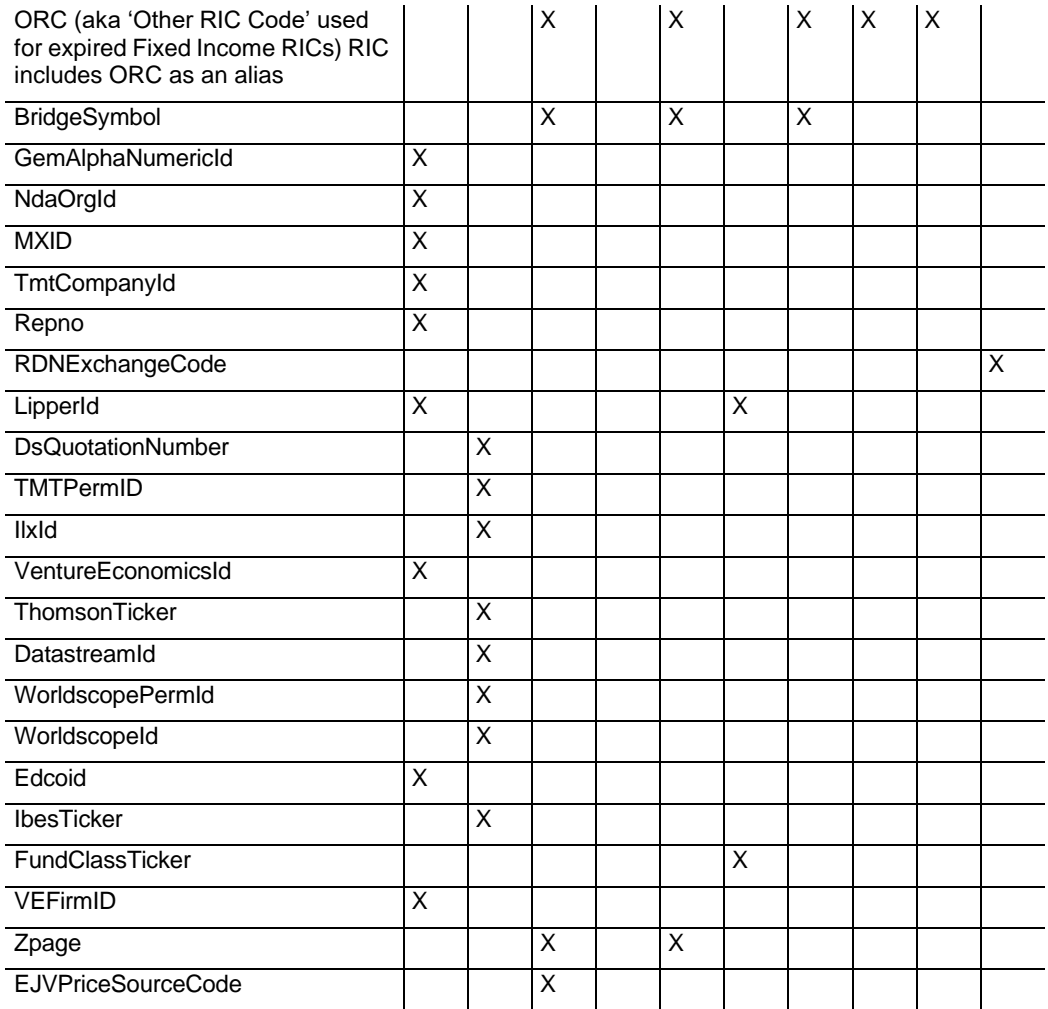

# **Support**

For support using this product, go to our Help & [Support](https://my.refinitiv.com/content/mytr/en/helpandsupport.html) page where you can raise a query for your problem.

You can keep informed of changes to products and data, as well as subscribing to real-time service alerts through our [Notifications](https://my.refinitiv.com/content/mytr/en/policies/notifications-and-alerts.html) [and Alerts](https://my.refinitiv.com/content/mytr/en/policies/notifications-and-alerts.html) page. A [Subscriptions](https://customers.thomsonreuters.com/cspsec_login/reg/Subscriptions.aspx) section is included on the page where you can subscribe to different support channels, or manage your current subscriptions.

You are encouraged to subscribe to the following support channels:

#### <span id="page-40-0"></span>**Change Notifications channels**

#### **Data Notifications**

Content notifications of new, enhanced, or changed functionality. These may require your action, in products that you use.

#### **Content Changes**

Upcoming changes to real-time and historical data across all asset classes that are relevant to you.

#### **RIC Change Events**

Planned changes to Instrument Codes.

#### **Service Alerts**

#### **Service Alerts**

Real-time service alerts about planned maintenance and unplanned service issues affecting your products and services. You can be notified via SMS or email.

# <span id="page-40-1"></span>Your Personal Information

LSEG is committed to the responsible handling and protection of personal information.

We invite you to review our **Privacy Statement**.

This describes how we collect, use, disclose, transfer, and store personal information when needed to provide our services, and for our operational and business purposes.

The Privacy Statement provides information about your rights. Also, how you can contact us if you have questions about how we handle your information.

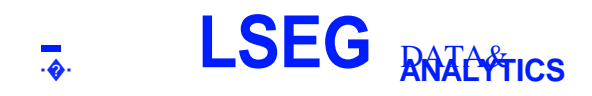

-